# **هيا نمارسالبرمجةونتعلم التفكير الخوارزمي من البداية**

**كراسةلتطويرالتفكيرالخوارزمي والبرمجةفيبيئاتتعلم تفاعلية مرئية -للمرحلةالابتدائية**

**د. خالد أسعـد د. مؤنس طيبي د. جمال ريان**

**الجزءألاول**

**قسم علوم الحاسوب - أكاديمية القاسمي**

**آب 6102**

شكر خاص لكل من الطالبتين:

**سجود أبو مخ** والطالبة **والء زيد** على جهودهن في كتابة فعاليات إضافية للفصل ألاول في هذه الكراسة ومساهمتهن في التجربة ألاولى لتدريس هذه املادة في دورة تعتبر الأولى من نوعها في مدارس المنطقة.

# المحتويات

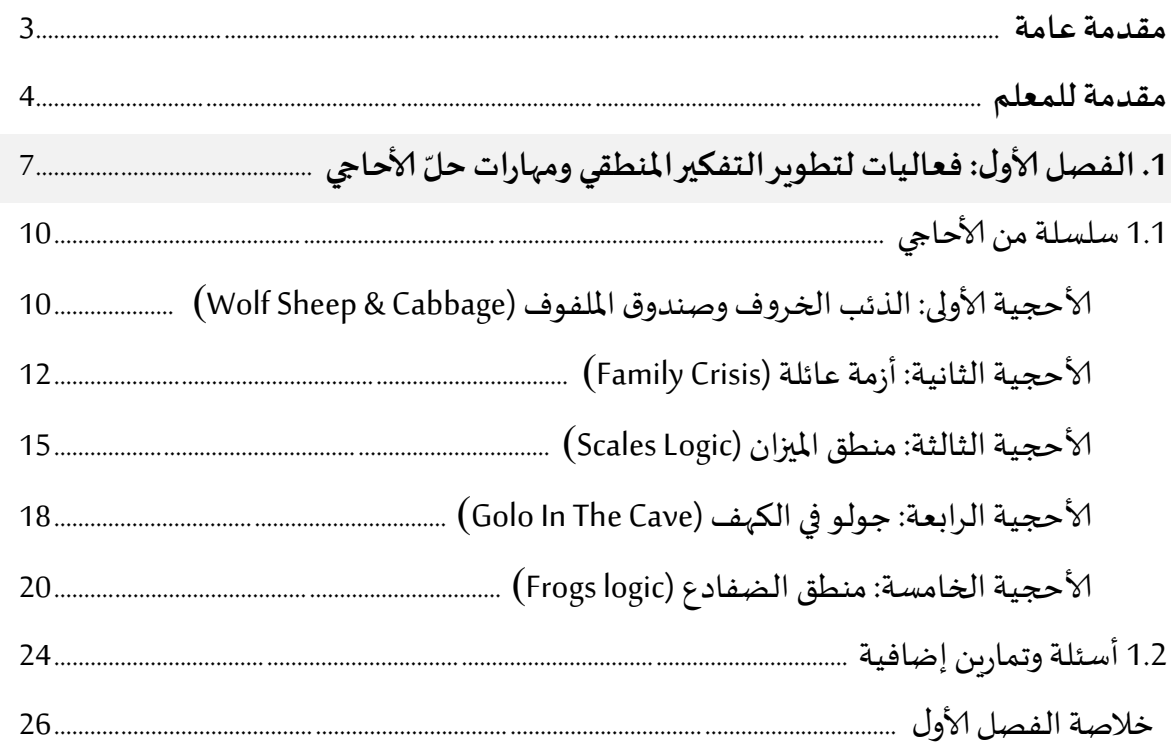

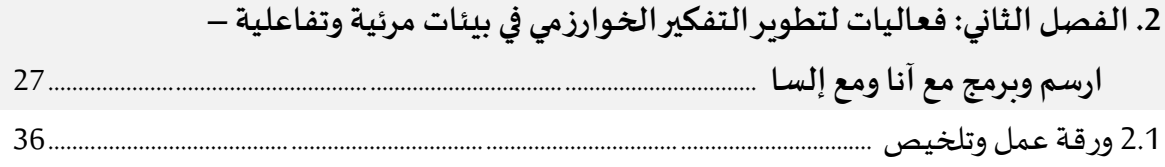

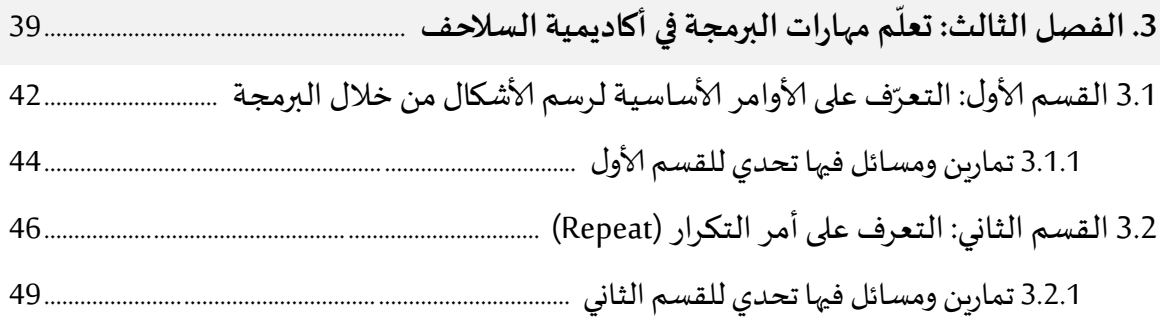

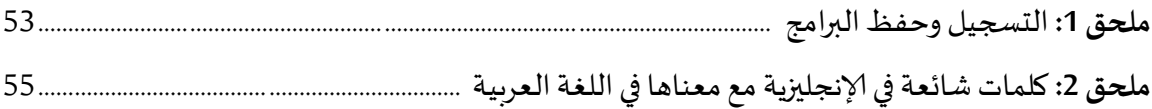

#### **مقدمة عامة**

منذ ألايام ألاولى الختراع الحاسوب وحتى اليوم تعد مهارات البرمجة و مهارات التفكير الخوارزمي من أهم املهارات المطلوبة للمتخصصين في علم الحاسوب. فالبرمجيات والتطبيقات المستخدمة في أجهزة الحاسوب المختلفة، هي عبارة عن مجموعة من ألاوامر والتعليمات كتبت خصيصا لتحقيق الهدف من هذا التطبيق أو ذاك البرنامج. ت*س*مى هذه المجموعة من الأوامر والتعليمات خوارزم (Algorithm). فالخوارزم هو عبارة عن وصف دقيق قابل للتنفيذ لحل مسألة أو قضية محددة. لكتابة مثل هذه الخوارزميات تستخدم لغات برمجة متعددة، مثل لغة .<br>سي أو جافا. بفضل هذه الخوارزميات والبرامج انقلب الحاسوب المكوّن من أجزاء صماء إلى آلة مفيدة جدا  $\ddot{\phantom{0}}$ تُشْغِل الإنسان ساعات وساعات وتساعده في القيام بمهامه المكتبية والصناعية والإنتاجية والترفيهية. ُ

إن مهارات كتابة البرامج ومهارات التفكير الخوارزمي هي مهارات مطلوبة في مجال علم الحاسوب ومهمة في كافة المجالات الأخرى. تشير العديد من الأبحاث والمقالات الأكاديمية في الآونة الأخيرة إلى ضرورة تعلم البرمجة والعمل على تطوير مهارات التفكير الخوارزمي لدى جميع الطالب ابتداء من املرحلة الابتدائية. إن إكساب مهارات البرمجة للطلاب في المرحلة المبكرة يعد من أهم الأهداف التي على الوزارة والمؤسسات التعليمية أن تتبناها وتوفرها للطالب في كافة املستويات.

إن إعداد ألاوالد وتأهيلهم منذ الطفولة للحياة التكنولوجية من حولنا من شأنه أن يهيئهم للمر احل القادمة وكذلك لسوق العمل الحديث. إال أن البعض ال يزالون يعتقدون أن علوم الحاسوب والبرمجة هي مواضيع عميقة وتحتاج لخلفية متينة في العلوم والرياضيات فيصعب تدريسها لألجيال املبكرة؛ باإلضافة لذلك، يعتقد العديد من الناس أن علوم الحاسوب مقتصرة على البرمجة وكتابة الشيفرة، إلا أن هذا غير دقيق؛ فالبرمجة هي جزء واحد فقط من هذا المجال، فالأساس هو دراسة التفكير المنطقي والتفكير الخوارزمي وتوظيفها لحل املشكالت املعقدة بواسطة التقنيات الحديثة بأنواعها. باإلضافة لذلك، أظهرت الدراسات أن تعلم علوم الحاسوب والبرمجة يساعد الطالب على تحسين أدائهم ومعرفتهم في املجاالت ألاساسية كالرياضيات، واملنطق، وحتى في فهم املقروء. و أظهرت دراسات من معهد ماساتشوسيتس للتكنولوجيا )MIT )وجامعة Tufts أن لدى الطالب الذين ال تتجاوز أعمارهم الخمس سنوات القدرة على تعلم مفاهيم الحاسوب املعقدة والبرمجة، وبالأخص عندما نبعد عنهم حواجز معرفة قواعد اللغات البرمجية (Syntax).

انطلاقاً من هذه الرؤية، جاءت فكرة هذه الكراسة كمبادرة تهدف بالأساس إلى كشف عالم البرمجة والتفكير ا<br>آ الخوارزمي أمام معلمي املدارس الابتدائية وإلاعدادية من خالل طرح أمثلة لفعاليات أولية تهدف إلى تعريف الطالب بهذا العالم لكي تتطور لديه مهارات البرمجة ومهارات التفكير الخوارزمي مما يساهم في تهيئة هذا الجيل لتحديات املستقبل.

ُ .<br>نأمل أن تُستثمر هذه المبادرة في إطار أوسع وأن يُفتح المجال أمام طلابنا في تطوير مهارات البرمجة ومهارات التفكير الخوارزمي لديهم لتنقلهم من مسار الاستهالك إلى مسار التطوير وإلا بداع.

#### **وهللا وليالتوفيق**

#### **مقدمة للمعلم**

عزبزنا المعلم، نشكر لك اهتمامك بتدربس مادة علوم الحاسوب.

مع تطور الحياة التقنية والرقمية من حولنا، تزداد يوما بعد يوم أهمية تعلّم علوم الحاسوب والبرمجة من أجل  $\frac{1}{1}$ ملاحقة مستجدات العصر ولتحقيق النجاح في عالمنا الرقمي المعاصر. يعتبر الكثير من المختصين في مجالات ًالتربية أن اكتساب المفاهيم الأساسية المتعلقة بالحاسوب والمهارات التقنية عنصراً حاسماً لمحو الأمية الرقمية ً<br>آ فيالقرن الحادي والعشرون.

وعليه، بعد دراسة واستعراض مجموعة كبيرة من التطبيقات وبرامج الحاسوب التي من الممكن أن يتعلم الطالب من خاللها التفكير الخوارزمي و البرمجة، قمنا في هذه الكراسة بتأليف منها ج فريد لتدريس مفاهيم علوم  $\vdots$ الحاسوب والتفكير الخوارزمي ومهارات البرمجة مبني على أحدث الأبحاث العلمية وعلى نتائج دراسة تطبيقية قمنا بها في تدريس هذا المهاج في المدارس الابتدائية.

نقدم هذه الكراسة للمعلم وللطالب لتكون بمثابة المحطة الأولى لتعلّم أبجديات مفاهيم علوم الحاسوب  $\tilde{i}$ ومهارات البرمجة بأسهل وأمتع الطرق للأولاد. نعتقد أن هذه الكراسة بأسلوبها الخاص تضع أمام المعلم والطالب منهجا تعليميا مميزا مبني على خبرة طويلة اكتسبها المؤلفون من خلال عملهم في مجالات تعليم علوم الحاسوب في المدارس وفي الكليات الأكاديمية. إن الهدف الرئيسي من فصول هذه الكراسة الثلاثة هو تعليم الأولاد الصغار البرمجة من خلال التسلية واللعب، أساسها "!Kids Enjoy and learn to code " الأولاد يتمتعون وبتعلمون كتابة البرامج. من خلال هذا المنهج لا يشعر التلاميذ أنهم يتعلمون مادة صعبة أو جامدة، بل يتمتعون وبمارسون التحديات كأنهم في لعبة مشوقة. كما أن تعليم مفاهيم البرمجة يحدث بطريقة تجريبية وبصورة طبيعية من خلال تنفيذ المهام والتحديات وظهور نتائجها المرئية أمام الطالب مباشرة.

من مزايا التطبيقات وبيئات التعليم التي اخترناها أيضا، أنها تحرر الطالب من عناء حفظ المصطلحات أو الأوامر البرمجية (Instructions)، وتحرره من قواعد لغات البرمجة الدقيقة (Syntax)، وتتركه يباشر تنفيذ المهام وإنجاز التحديات باستخدام املنطق السليم من دون هذه املعيقات. وهكذا يمارس الطالب البرمجة، و يتعلم التفكير الخوارزمي ويطرح حلوال خوارزمية لكل مهمة تعترضه. هذا يوضح مدى مراعاة املنهاج الذي بنيناه على هذه التطبيقات والبيئات التعليمية للنواحي التربوبة والبداغوجية، وبؤكد ملاءمته للتلاميذ الصغار في المدرسة.

عزبزنا المعلم، من خلال هذه الكراسة، سوف يطور طلابك مهارات التفكير العليا والمنطق ومهارات البرمجة وعلوم الحاسوب.وكذلك يطورون من مهاراتهم ألاخرى كالتعلم الذاتي والتعلم التعاوني وأسلوب التجربة والخطأ وأسلوب تفكيك المشكلة إلى أجزاء أصغر ، كل ذلك من خلال الكثير من التفاعل الحي مع الحاسوب. وقعت فصول هذه الكراسة متسلسلة املوضوعات، ابتداء من تنمية التفكير املنطقي عن طريق حل ألاحاجي بصورة تفاعلية؛ إلى تعلّم وتنمية التفكير الخوارزمي ومهارات البرمجة عن طريق البرمجة التركيبية؛ (وهي عملية  $\tilde{i}$ تشبه بناء جسم من قطع ألعاب اللوجو فيقوم الطالب ببناء الحل البرمجي عن طريق تركيب قطع برمجية من دون كتابة كلمات). ونختم هذه الكراسة بفصل كامل يكون بالنسبة للطالب الخطوة الأولى في ممارسة البرمجة الحقيقية كبرمجة نصية يكتب فيها الطالب الحلول من أوامر محددة ذات قواعد منضبطة ليبني منها حلوال ومشاريع ذات معنى له. إن بيئة البرمجة في الفصل الثالث هي بيئة مفتوحة يستطيع الطالب أن يتعلم، يبتكر، وببدع في الحلول بطريقة جذابة وتفاعلية مباشرة.

.<br>أيها المعلم، خططنا أن يتم التدريس لهذه المواد في غرفة مختبر الحاسوب، وفي بيئات عمل إنترنتية. وتحرّينا اختيار تطبيقات متوفرة في شبكة إلانترنت وأن تكون مجانية مما يتيح للمعلمين في املدارس البدء في تجربة هذه الوحدة المتكاملة من دون تكاليف.

جميع مخططاتنا للدروس صممت لتكون قابلة للتعديل. فأنت الوحيد الذي يستطيع أن يحدد ما هو تقدم طلابه وبعرف ما هي المدة الزمنية التي يحتاجها كل طالب، وما هي الطرق التي يستمتع بها؛ فتخير من فصول الكراسة ما تراه مناسبا.

بعض المفاهيم الخوارزمية والبرمجية المصاحبة للكراس:

- -1 التسلسل Sequencing
- -1 أوامر مشروطةConditionalStatements
	- -3 الحلقات Loops
	- -4 النجاعة Efficiency
	- -1 فحص وتصحيح برامج Debugging
		- -2 خوارزميات Algorithms
- 7- تفكيك مسألة إلى مسائل أصغر Refinement of problems
	- 8- حل المشكلات Problem Solving

إن هذه المفاهيم والمبادئ معروضة في فصول الكراسة فهي تحوي العشرات من المهام البرمجية والمسلية التي من شأنها أن تزيد من فهم واستيعاب المفاهيم البرمجية والخوارزمية المتنوعة.

نستقبل مالحظاتكم واقتراحاتكم بكل سرور.

بالتوفيق

**الفصلألاول**

**فعالياتلتطوير التفكيراملنطقي ومهاراتحلألاحاجي**

## الفصل الأول: فعاليات لتطوير التفكير المنطقي ومهارات حل الأحاجي

**مقدمةللطالب**

عزيزي الطالب نضع بين يديك سلسلة من الأحاجي والألغاز في موقع بيئة بلاستلينا لألعاب المنطق. عليك أن تحل الأحاجي وأن تسجل خطواتك. بعد إتمام العمل أجب على الأسئلة المرفقة.

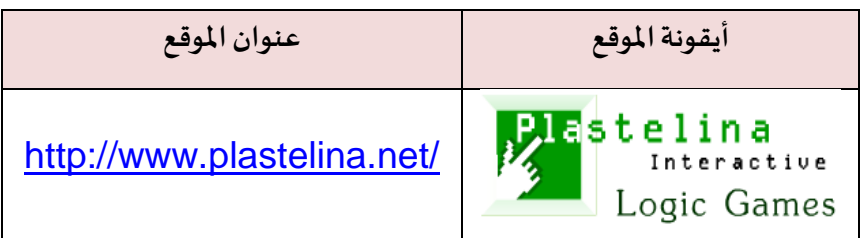

#### **0( الدخول إلى ساحةألاحاجيفيبالستليناplastelina**

من أجل الدخول إلى ساحة الأحاجي في بلاستلينا قوموا بما يلي:

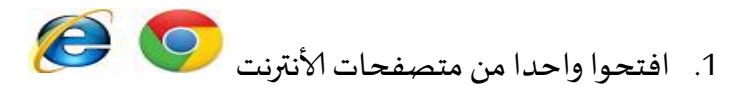

.1 أكتبوا العنوان التالي في شريط العناوين

**www.plastelina.net**

.3 انقروا Enter

تظهر أمامكم صفحة موقع بالستلينا الرئيسية التالية:

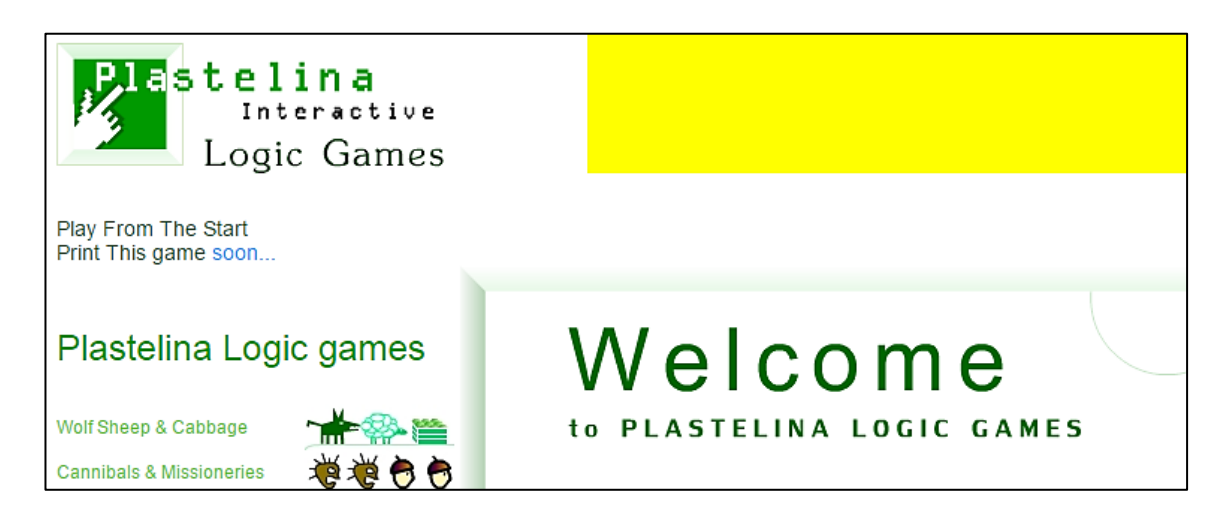

تابعوا في الصفحة التالية سلسلة ألاحاجي.

#### <u>1.1 سلسلة من الأحاجي:</u>

.1 ألاحجية ألاولى: **الذئب الخر وف و صندوق امللفوف** )Cabbage & Sheep Wolf)

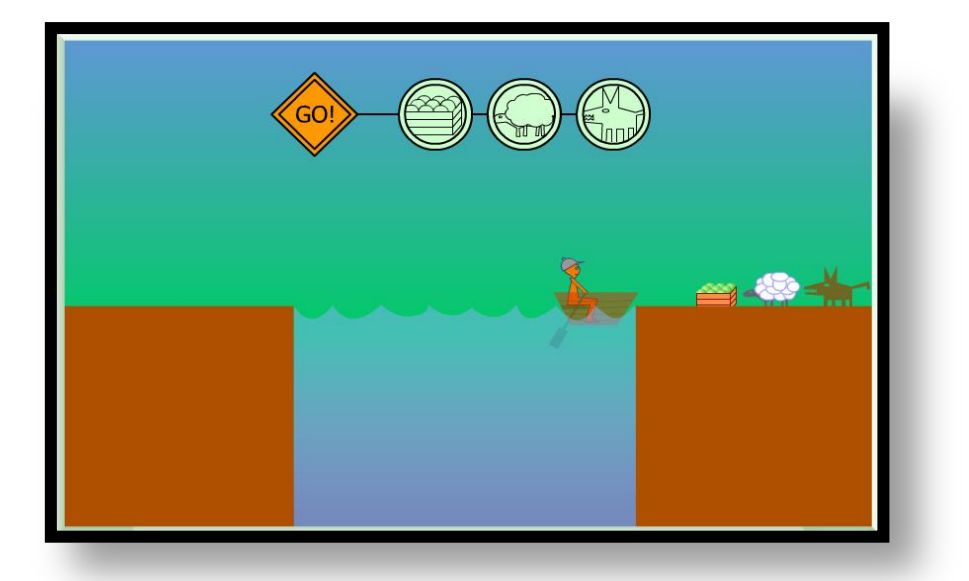

<mark>تعليمات الأحجية</mark>: مع رجل حمولة مكونة من صندوق ملفوف وذئب اصطاده وخروف، يربد أن يجتاز بهم نهرا إلا أن القارب لا يتسع إلا لشيء واحد منها فقط. الرجاء مساعدة الرجل لنقلها إلى الطرف الآخر. علما أن الذئاب تأكل الخراف والخراف تأكل امللفوف فحافظ عليها.

لتبدأ في اللعب، أضرب على زر P L A Y في أعلى يمين الصفحة. حينها تظهر أمامك صورة للأشياء التي عليك تحميلها في القارب أو إخراجها منه.

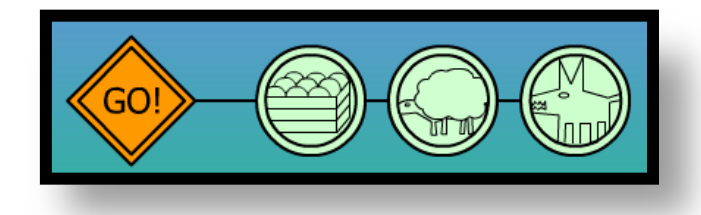

اضرب على الشيء الذي تريد تحميله في القارب مع الرجل، واضرب بعدها على زر <mark>!GO</mark> ليسير القارب إلى الجهة املقابلة. تابع املحاولة حتى تساعد الرجل على نقل حمولته كلها. ال تنس أن تسجل خطواتك في هذا الكراس، لترشد الرجل ماذا يصنع. أكتب التعليمات هكذا:

> )1( **انقل** الخروفإلىالجهةاملقابلة )1( **ارجع** لوحدك

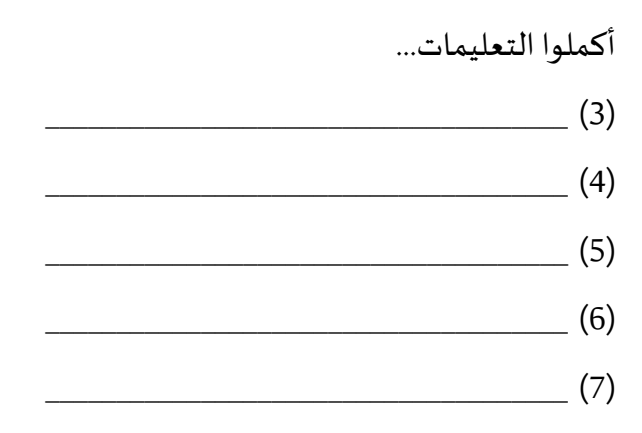

قارن حلك مع حل أحد الطلاب في صفك.

هل وجدت اختلافا بين الحلين؟ ( نعم / لا )

إذا كان الجواب نعم، سجل ما هو الاختلاف بين حلك والحل الآخر ، وسجل في أي خطوة بدأ الاختلاف.

سجل هنا أحد الحلول الصحيحة التي تختلف عن حلك، من أحد الزملاء في الصف:

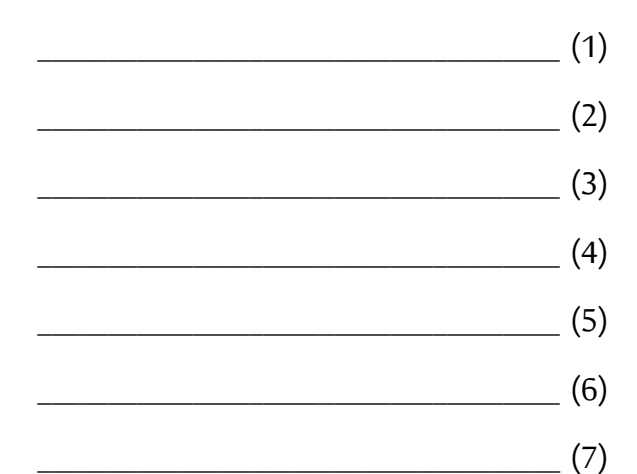

**.6 ألاحجية الثانية: أزمة عائلة)Crisis Family)**

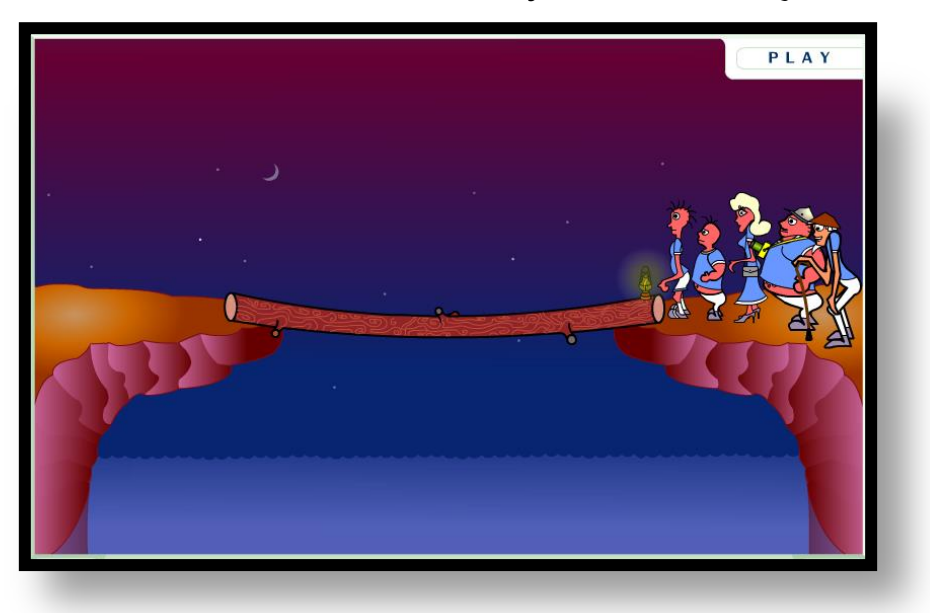

**التعليمات**:

هنالك عائلة مكونة من 5 اشخاص تريد العبور للجهة الأخرى في ظلام الليل (انظر الشكل أعلاه)، يحتاجون الستعمال املصباح، لكن لديهم مصباح واحد فقط، واملصباح يعمل ملدة 03 ثانية فقط. الجسر لا يحمل إلا شخصين على الأكثر، بشرط أن يعود شخص منهما مع المصباح لإيصاله لباقي أفراد العائلة، يستغرق كل شخص زمنا معينا ليقطع المسافة حسب سرعته، كما هو مفصل في الصورة التالية، )**1 ثانية، 3 ثواني، 6 ثواني، 8 ثواني، 11 ثانية(.**

لتبدأ في اللعب، أضرب على زر P L A Y في أعلى يمين الصفحة. وتظهر أمامك صورة الاشخاص:

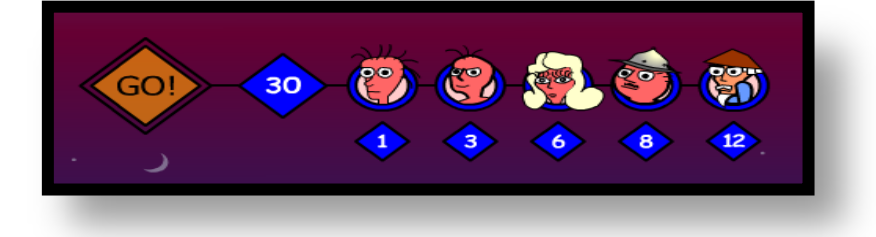

انقر على صورة الشخصين الذين تربد منهما أن يتحركا إلى الجهة الاخرى، وانقر بعدها على زر <mark>!GO</mark> ليسيرا إلى الجهة املقابلة. تابع املحاولة حتى تساعد العائلة لالنتقال إلى الجهة ألاخرى من الجسر وال تنس أن تسجل خطواتك في الكراس، لترشد العائلة ماذا تفعل لحل أزمتها. أكتب التعليمات هكذا:

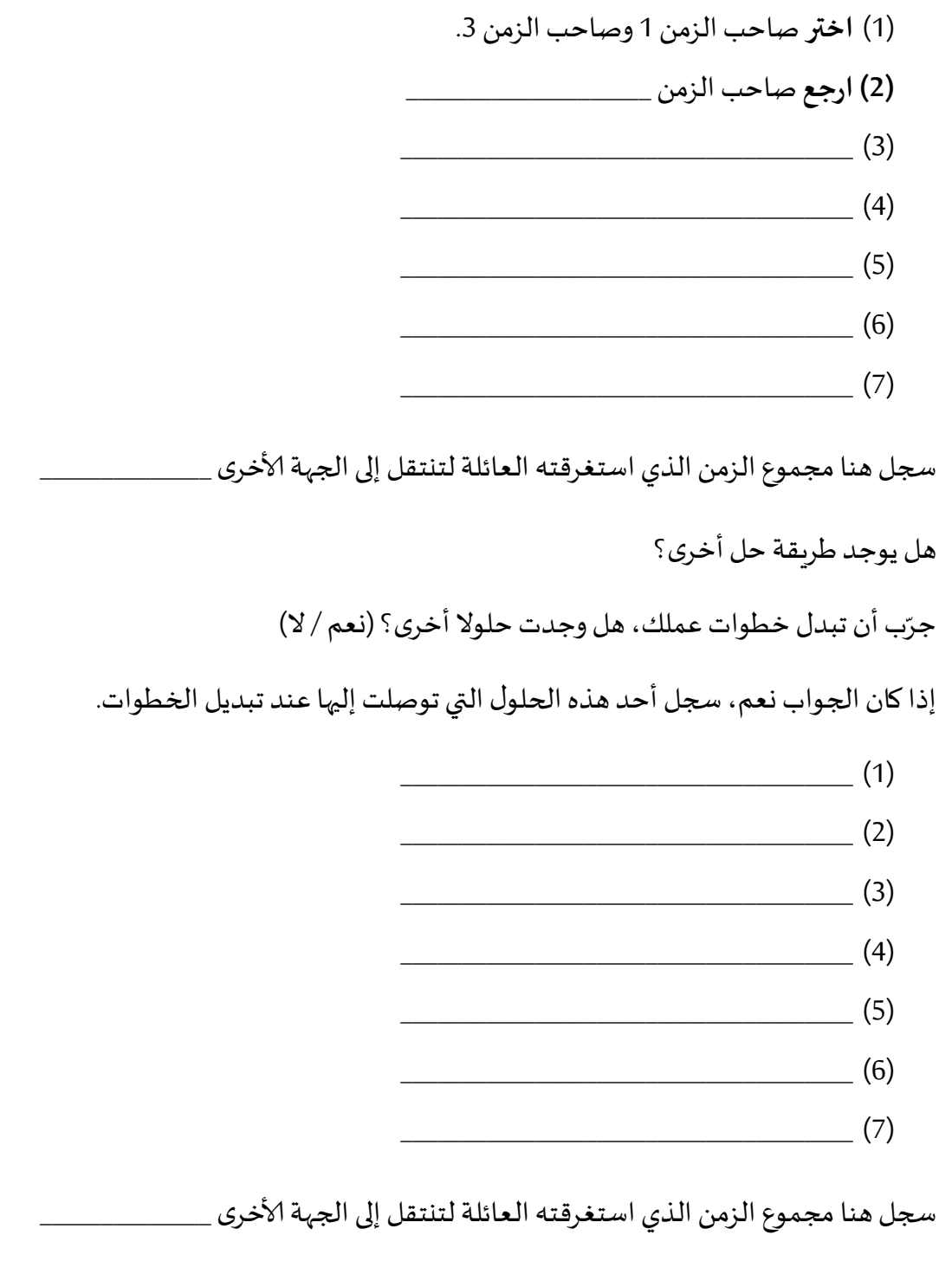

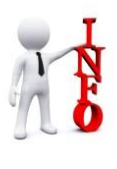

بالتأكيد، **إن كل حل ال يتعد الـ31 ثانية هو حل صحيح.** أحيانا، من املهم أن نعرف ما هو الحل ألاقصر من حيث الزمن، وكم يستغرق هذا الحل. إن الحل ألاقصر نسميه **الحل ألانجع** من حيث الزمن.

تابعوا في الصفحة التالية....

أكتب هنا خطوات **الحل ألانجع** من حيث الزمن لحل أزمةالعائلة:

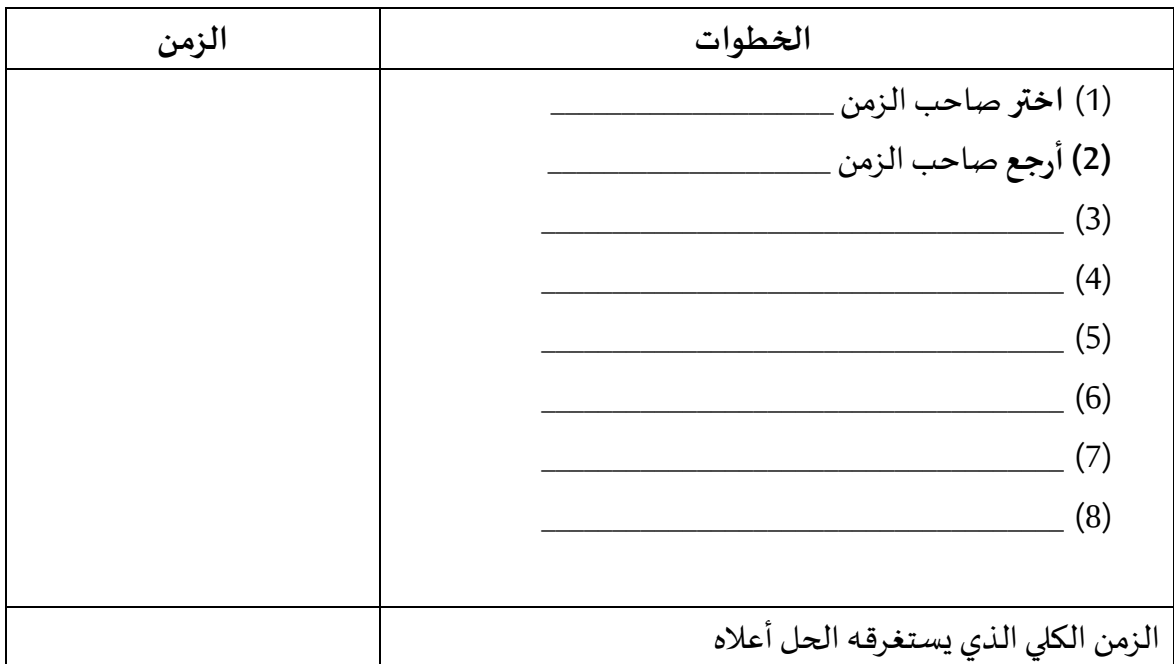

هل من الممكن أن يوجد حل آخر يستغرق نفس الزمن أي بنفس النجاعة؟ اشرح!

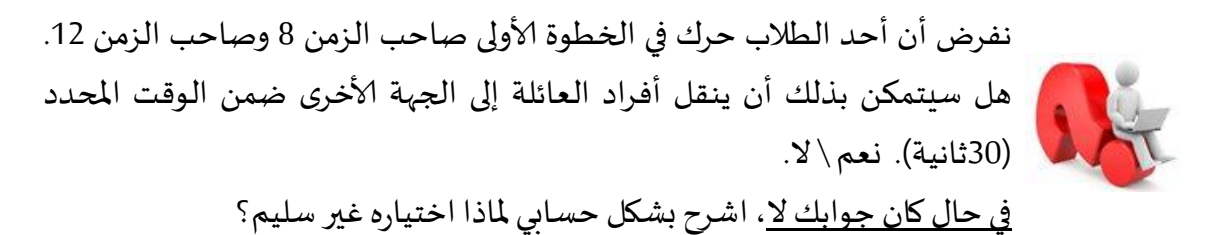

\_\_\_\_\_\_\_\_\_\_\_\_\_\_\_\_\_\_\_\_\_\_\_\_\_\_\_\_\_\_\_\_\_\_\_\_\_\_\_\_\_\_\_\_\_\_\_\_\_\_\_\_\_\_\_\_\_\_\_\_\_\_\_\_\_\_\_\_\_\_\_\_\_\_\_\_\_\_\_\_

**جواب**:

**مالحظة**: نستنتج من هذه اللعبة أو ألاحجية أننا أحيانا يجب أن نبدأ بخطوات ذات طابع محدد لكي نتمكن في نهاية اللعبة من الوصول إلى الحل.

\_\_\_\_\_\_\_\_\_\_\_\_\_\_\_\_\_\_\_\_\_\_\_\_\_\_\_\_\_\_\_\_\_\_\_\_\_\_\_\_\_\_\_\_\_\_\_\_\_\_\_\_\_\_\_\_\_\_\_\_\_\_\_\_\_\_\_\_\_\_\_\_\_\_\_\_\_\_\_\_

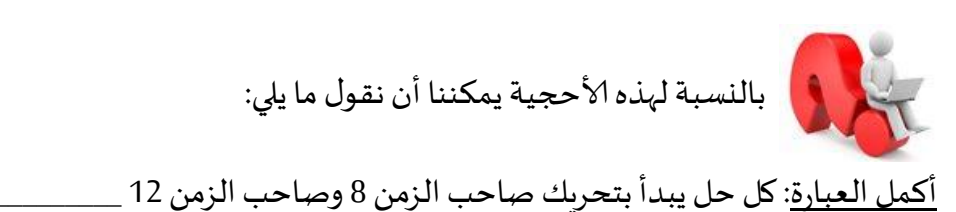

- **PLAY** One of the bottles in the box is FAKE. Î 1) FIND IT ! 2) Is it heavier or lighter than the others? NOTICE : You can use the scales 3 times only
- .3 ألاحجية الثالثة:**منطق املياان** (Logic Scales):

<mark>التعليمات:</mark> لدينا صندوق فيه عدة زجاجات. واحدة منها مغشوشة (أثقل أو أخف من غيرها). أمامك لعبة مكونة من ثلاث مراحل، في كل مرحلة عليك أن تجد الزجاجة المغشوشة من بين الزجاجات الموجودة داخل الصندوق. عليك أيضا أن تعرف ما إذا كانت هذه الزجاجة هي ألاخف أو ألاثقل من غيرها من الزجاجات. بإمكانك استخدام الميزان 3 مرات فقط. وبإمكانك أن تضع على كفة الميزان أكثر من زجاجة. اضغط على الزر الاحمر في الميزان لتبدأ في عملية الوزن. من أجل أن تبدأ في اللعب والحل، أضرب على زر <mark>P L A Y</mark> في أعلى يمين الصفحة.

**املهمةألاولى: الصندوق يحوي 5 زجاجات**

**قم بتجربةاللعبة، و اكتب خطوات حلك:**

- (1) ضع زجاجة واحدة على كل من كفتي الميزان.
	- (2) اضغط على الزر الأحمر .
	- )3( إذا كان \_\_\_\_\_\_\_\_\_\_\_\_\_\_\_\_\_\_\_\_\_\_\_\_\_\_\_\_\_\_
- $\frac{1}{2}$  (4)
- \_\_\_\_\_\_\_\_\_\_\_\_\_\_\_\_\_\_\_\_\_\_\_\_\_\_\_\_\_\_\_\_\_\_\_\_\_ )1(
- $(6)$
- $(7)$
- \_\_\_\_\_\_\_\_\_\_\_\_\_\_\_\_\_\_\_\_\_\_\_\_\_\_\_\_\_\_\_\_\_\_\_\_\_ )1(
	-
- \_\_\_\_\_\_\_\_\_\_\_\_\_\_\_\_\_\_\_\_\_\_\_\_\_\_\_\_\_\_\_\_\_\_\_\_\_ )3(

بعد حلك للمهمة الأولى الذي بدأت به باختيار زجاجة واحدة على كل كفة، <u>جرّب الان أن تضع</u> زجاجتين على كل كفة، وأكتب إذا كان هنالك حل؟!

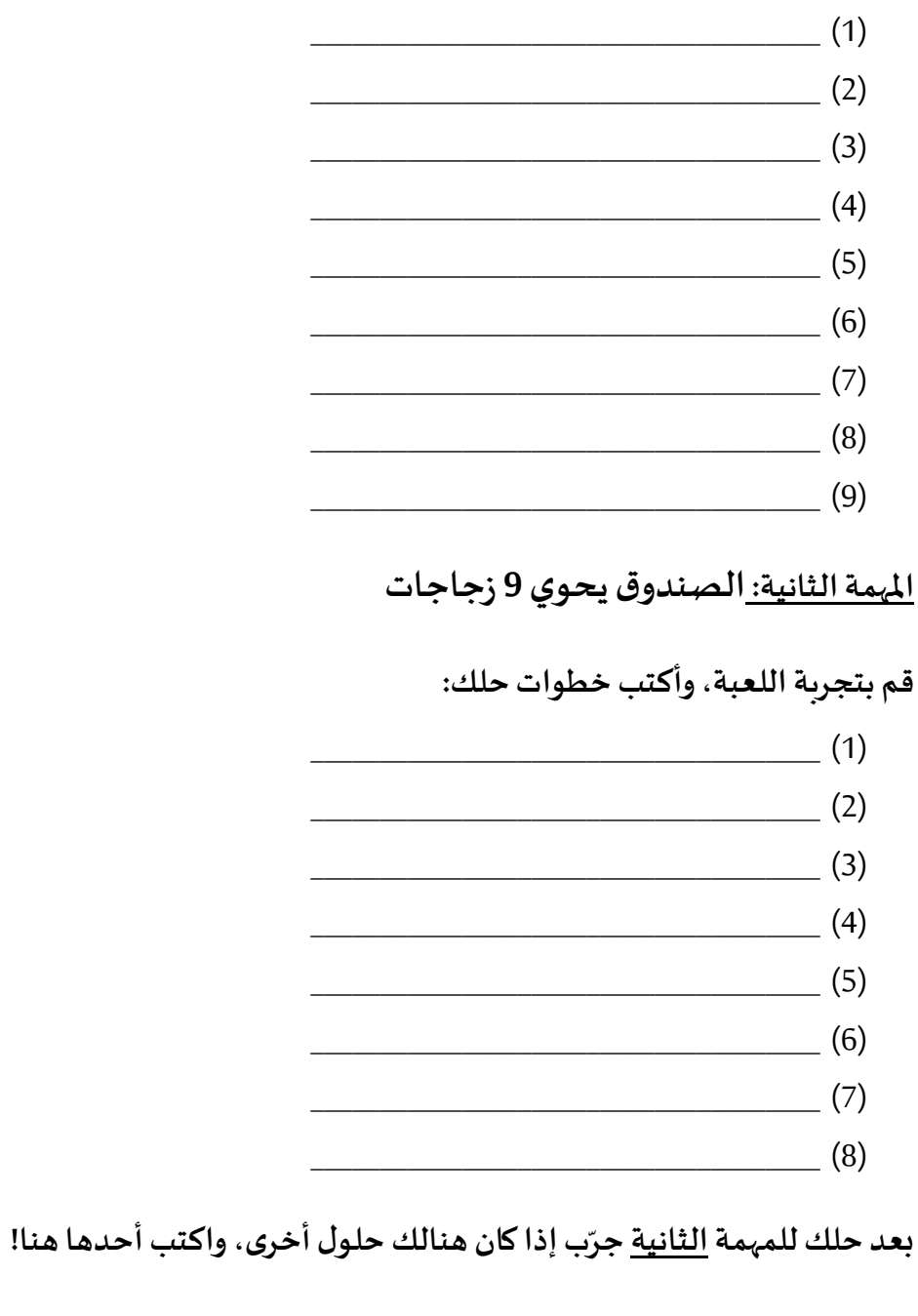

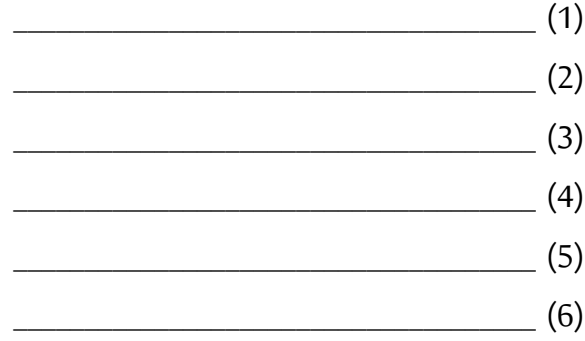

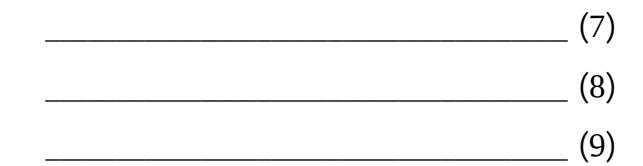

#### المهمة الثالثة: الصندوق يحوي 12 زجاجة

### قم بتجربة اللعبة، واكتب خطوات حلك:

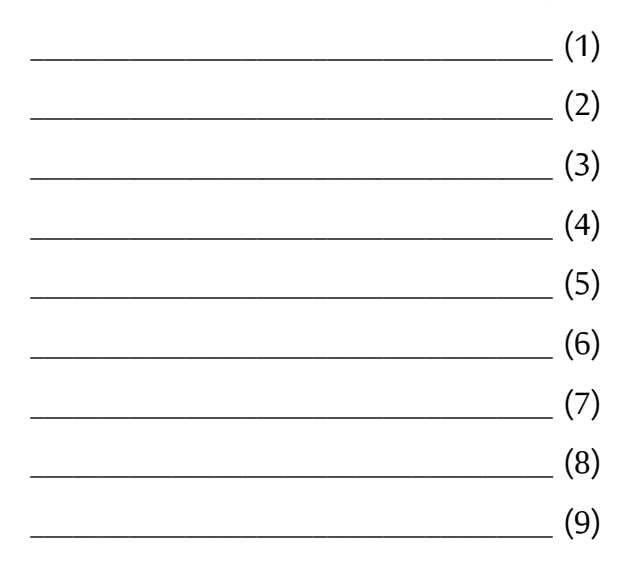

بعد حلك للمرحلة الثالثة جرّب إذا كان هنالك حلول أخرى، وأكتب أحدها هنا!

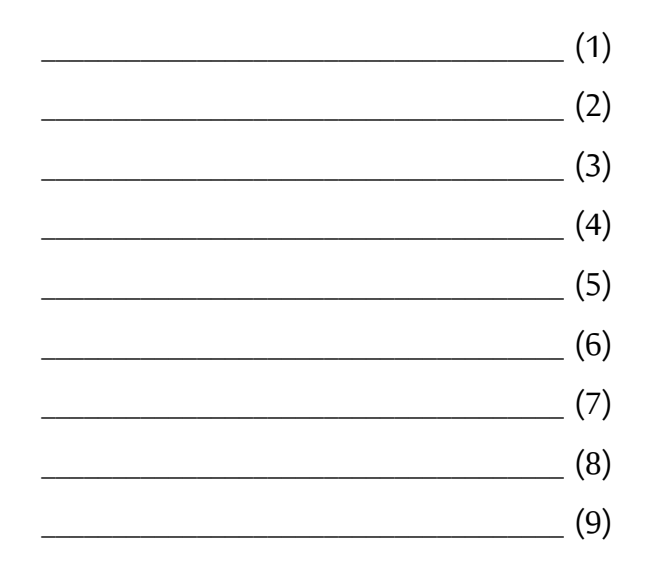

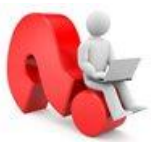

نفرض أن قواعد اللعبة قد تغيرت وأن <u>الز</u>جاجة المغشوشة هي أثقل من باقي | ا<u>لزجاجات</u>. هل يمكن في هذه الحالة تقليل عدد المقارنات (أي عدد مرات الوزن)؟ فسِّر جوابك وأعط مثالًا على هذه الحالة في المهمة الأولى التي فيها 5 زجاجات.

.4 ألاحجية الرابعة: **جولو في الكهف** (Cave The In Golo):

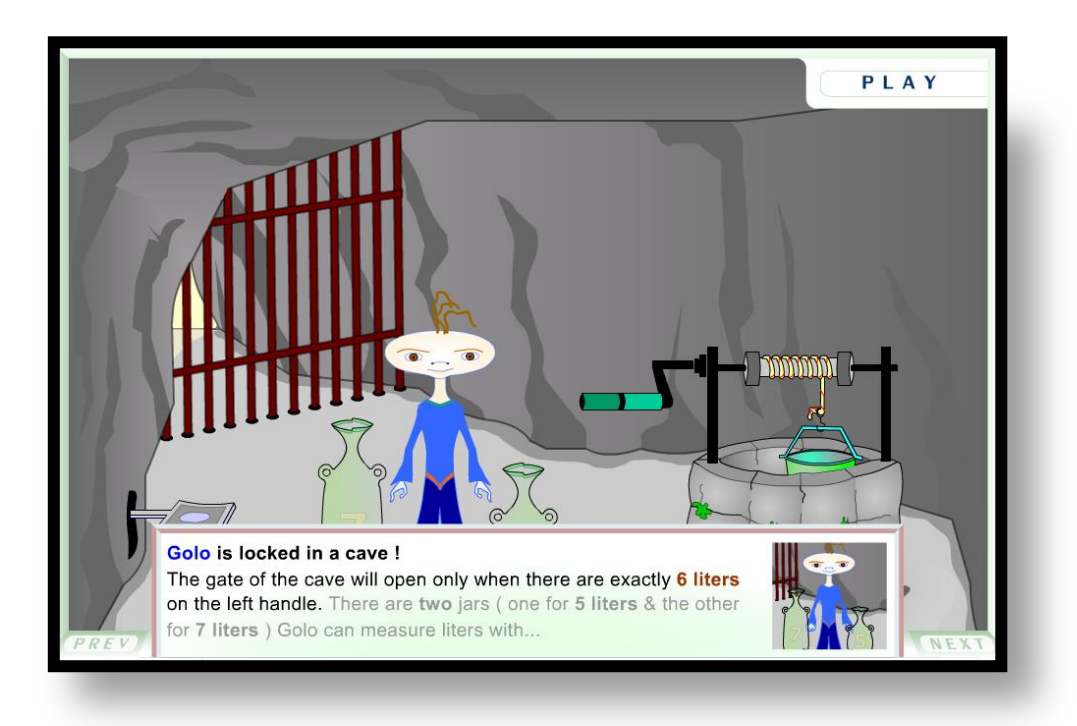

**التعليمات:** يجب تعبئة **2 ليترات فقط** في الجرة التي تقع على يسار جولو املسجون لكي يستطيع فتح الباب والهروب. لديك جرتان: الجرة ألاولى تتسع لـ1 ليترات والثانية تتسع لـ7 ليترات فقط. بواسطة هاتين الجرتين يجب أن تحصل على جرة سكبت فيها 6 لترات مع العلم أنه ال يوجد على الجرات عالمات أو اشارات توضح حجم المحتوى باللترات. لتبدأ في اللعب، أضرب على زر P L A Y في أعلى يمين الصفحة.

حاول أن تساعد جولو للخروج من السجن. ال تنس أن تسجل خطواتك في الكراسلترشد جولو ماذا يفعل للخروج من السجن، اكتب خطوات الحل، هكذا:

**الحلألاول:**

)1( امأل الجرة ذات ال 1 لترات من البئر.  $\overline{\phantom{a}2}$  $\overline{\phantom{a}1}$  (3)  $\overline{\phantom{a}}$  (4)  $\overline{\phantom{a}1}$  (5)  $\overline{\phantom{a}}$  (6)  $\overline{\phantom{a}}$  (7)

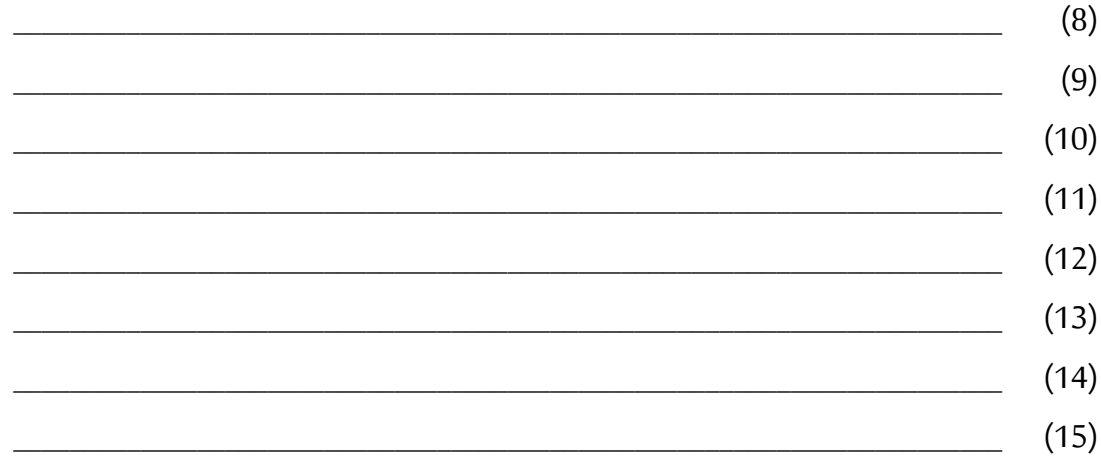

### <u>الحل الثاني:</u>

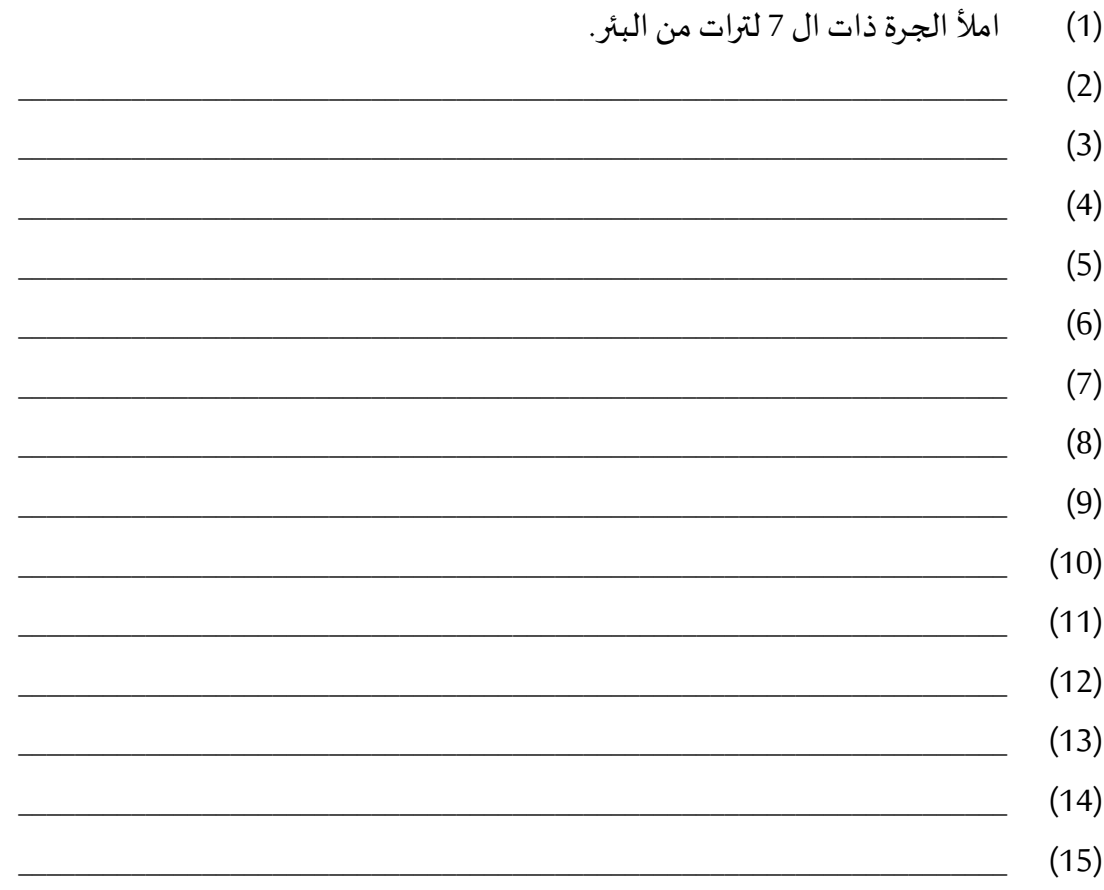

قارن بين الحلين اللذين حصلت عليهما. ماذا تلاحظ؟ سجل ملاحظاتك هنا:

.1 ألاحجية الخامسة:**منطق الضفادع** (logic Frogs):

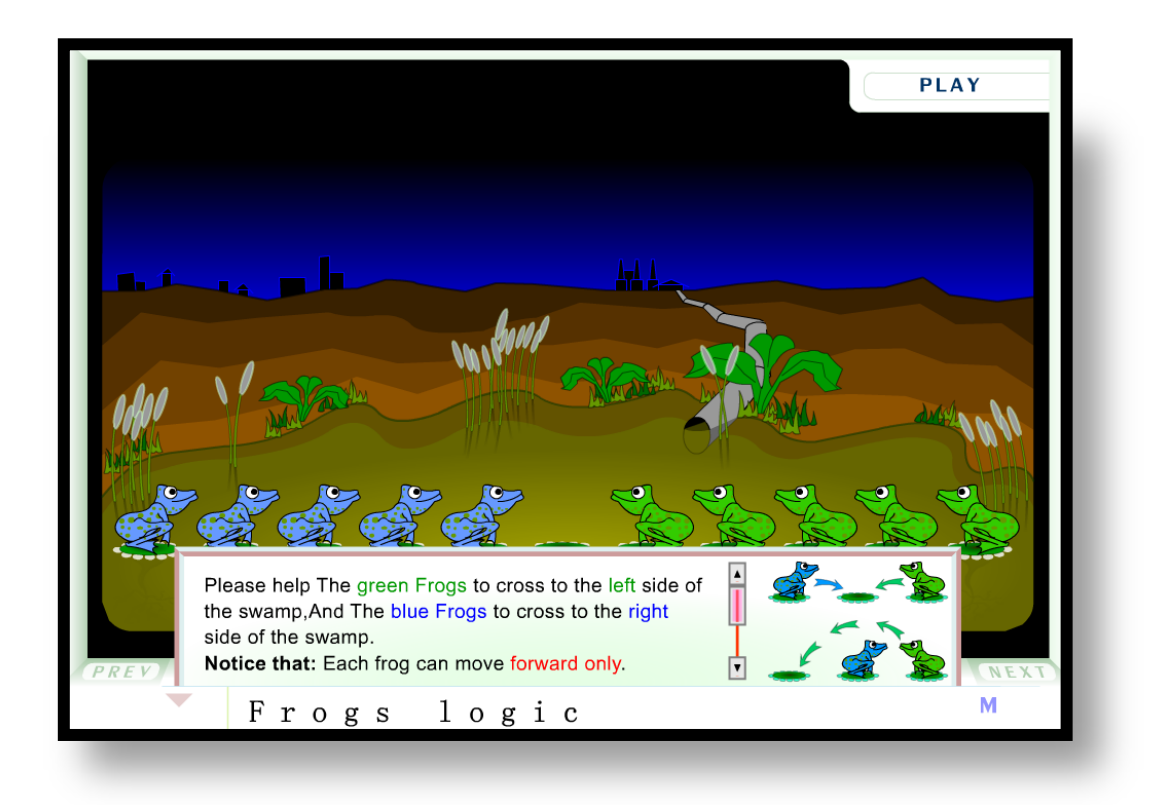

**التعليمات:** في هذه اللعبة 1 ضفادع خضراء موجودة في الجهة اليمنى و 1 زرقاء في الجهةاليسرى. عليك مساعدة الضفادع الخضراء لكي تنتقل إلى الجهة اليسرى والزرقاء لكي تنتقل إلى الجهة اليمنى. **انتبه**: الضفادع الخضراء والزرقاء تستطيع القفز خطوة واحدة فقط إذا كان املكان أمامها فارغا. وأيضا، إذا كان أمام الضفدع ضفدع آخر وأمام الآخر مكان فارغ، يستطيع الضفدع الأول القفز عن الضفدع الثاني.

لتبدأ في اللعب اضرب على زر في أعلى يمين الصفحة. **حاول أن تساعد الضفادع من النوعين لكي تنتقل إلى الجهة الأخرى.** لا تنس أن ت*سج*ل خطواتك في الكراس. اكتبها هنا:

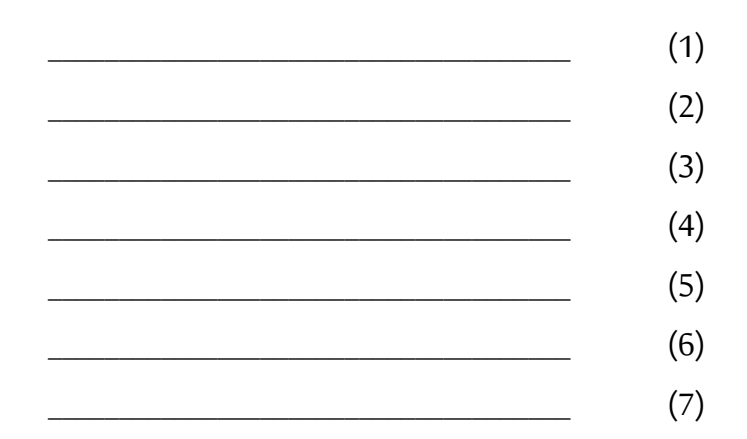

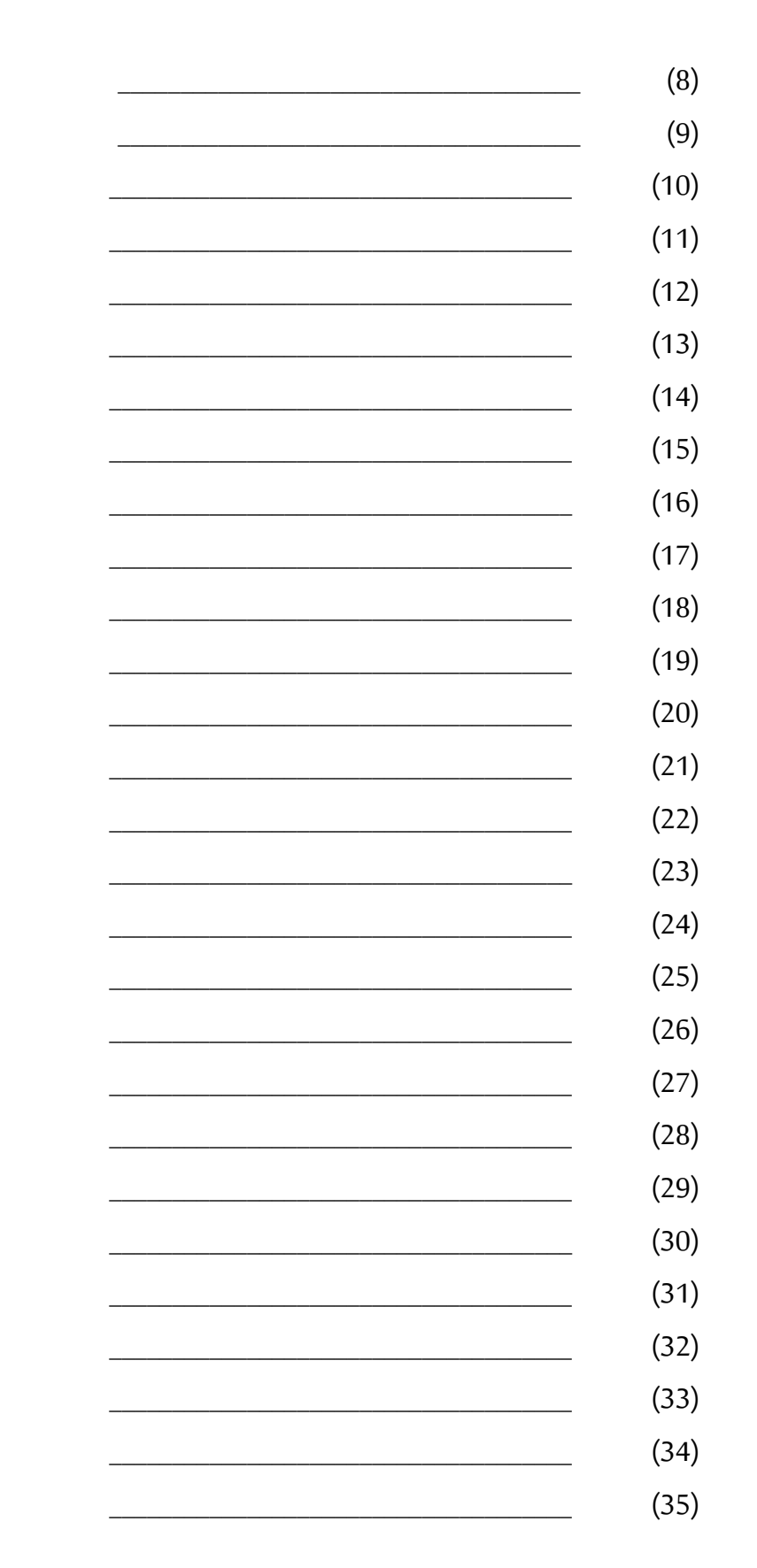

<mark>نقاش:</mark> ماذا تلاحظ بالن*سب*ة لهذه الخطوات؟! كيف من الممكن أن نقوم باختصار هذه الخطوات؟!

نجرب الآن حل الأحجية بطريقة أخرى مختصرة وذكية:

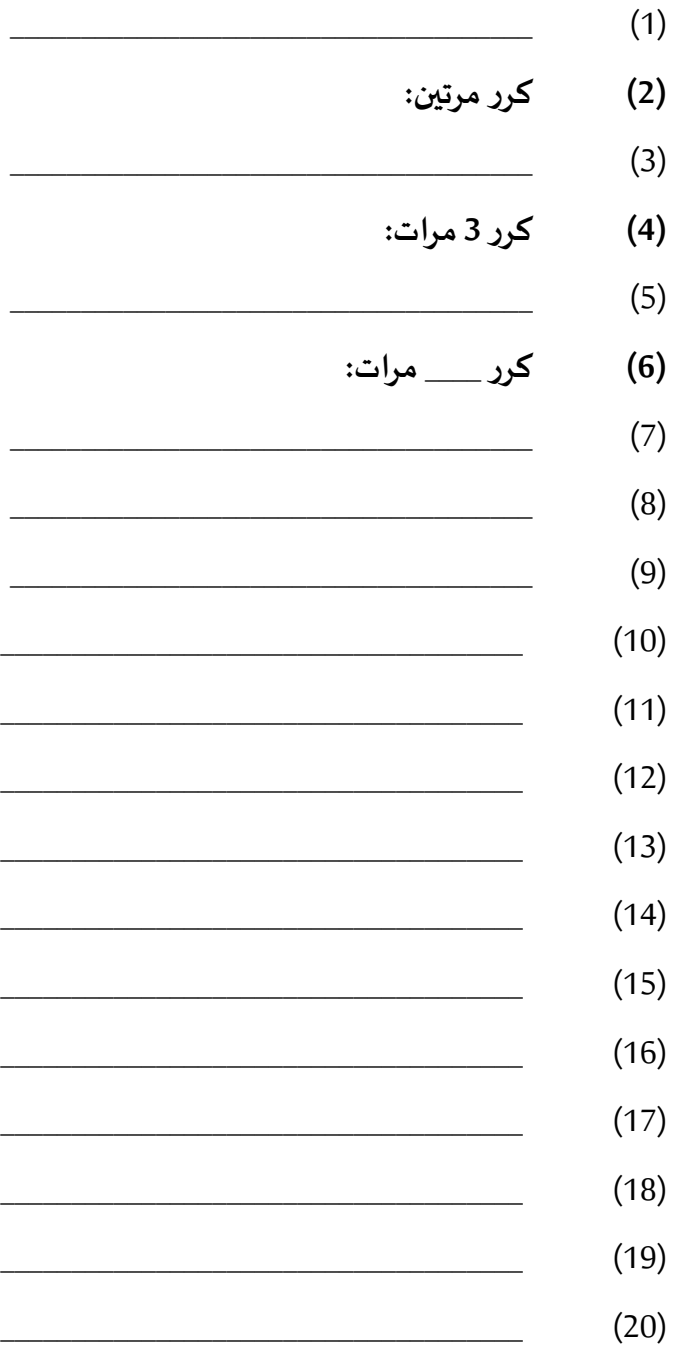

عزيزي الطالب بعد أن قمت بحل ألاحاجي الحظ أن الحلول التي اخترتها هي **حلول مرتبة بخطوات متسلسلة**، لو غيرنا **الترتيب بين الخطوات** قد ال نصل إلى حل صحيح لألحجية بل قد نصل إلى حل خطأ ونؤدي إلى مشكلة أكبر ، كأن يأكل الخروف من الملفوف أو غير ذلك من المشاكل. إن سلسلة الخطوات التي كتبتها في حل كل أحجية يسمى **خوارزم حل** لألحجية. **الخوارزم )أو الخوارزمية(**: **عبارة عن مجموعة نهائية من التعليمات أو ألاوامر** المعرَّفة بدقة لوصف طريقة حلّ لمشكلة معطاة أو مسألة محدّدة. **َّ** 

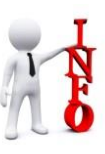

الكلمة "خوارزم" مشتقّة من لفظ اسم العالم الرباضي محد بن موسى الخوارزمي الذي  $\frac{2}{3}$ عاش في بغداد بين سنة 780هـ و 850هـ.

يمكن أن يتم تنفيذ **الخوارزم** يدويا عن طريق إنسان أو آليا عن طريق الحاسوب. عندما نريد أن ننفذ **الخوارزم** عن طريق الحاسوب، نقوم بكتابة **الخوارزم بلغة برمجة** خاصةونسميه حينها **برنامجا** بدل أن نسميه **خوارزميا**. يحتوي **برنامج** الحاسوب على تعليمات وأوامر تمثل **الحل الخوارزمي** الذي وضعناه للمسألة.

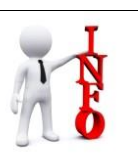

**التعليمة أو ألامر**: هي أحد املكونات ألاساسية ألي **برنامج** يتولى إرشاد الحاسوب وتوجيهه لتنفيذ عملية أو وظيفة معينة.

عزيزي الطالب، بعد أن قمت بحل بعض ألاحاجي، أجب عن ألاسئلة التالية: 1( هل من املمكن حل ألاحاجي بأكثر من طريقة؟ a )نعم، ملاذا؟ \_\_\_\_\_\_\_\_\_\_\_\_\_\_\_\_\_\_\_\_\_\_\_\_\_\_\_\_\_\_\_\_\_\_\_\_\_\_\_\_\_\_\_\_\_\_\_\_\_\_\_\_\_\_\_\_\_\_ b )ال، ملاذا؟ \_\_\_\_\_\_\_\_\_\_\_\_\_\_\_\_\_\_\_\_\_\_\_\_\_\_\_\_\_\_\_\_\_\_\_\_\_\_\_\_\_\_\_\_\_\_\_\_\_\_\_\_\_\_\_\_\_\_\_\_

2) حدد لكل عبارة م<u>ن العبارات</u> التالية في الجدول هل هي عبارة صحيحة أم لا بالإشارة (√ أو ×).

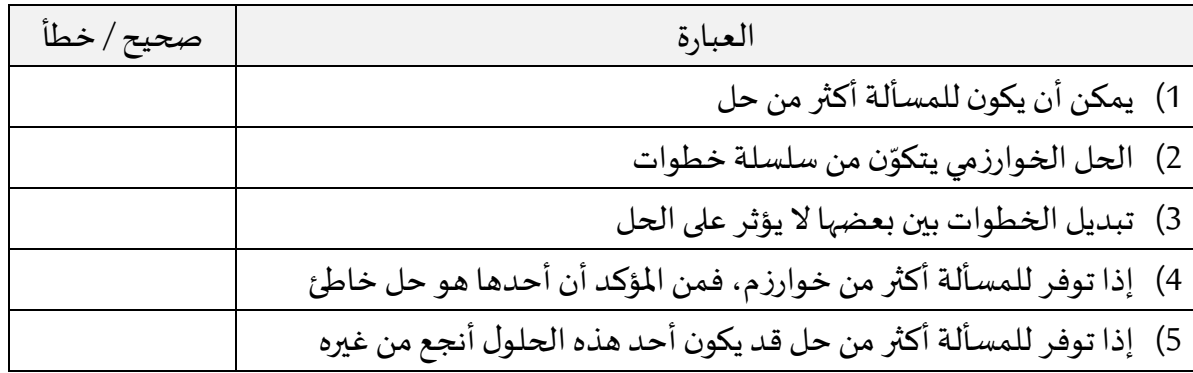

#### **0.6 أسئلةوتمارين إضافية**

**1( كيل ستة لترات:** لدينا وعاء كبير فيه زبت ولدينا مكيالين سعتها 4 و9 لترات. أكتب في دفترك طريقة العمل لقياس 6 لترات من الزيت بمساعدة المكيالين. مراعيا العمليات المسموح بها، التالية:

1) املأ كيلا من الوعاء بصورة تامة 2) فرّغ كيلا في الوعاء  $\ddot{\cdot}$ 3) صب كيلا في كيل آخر حتى يمتلئ الثاني.

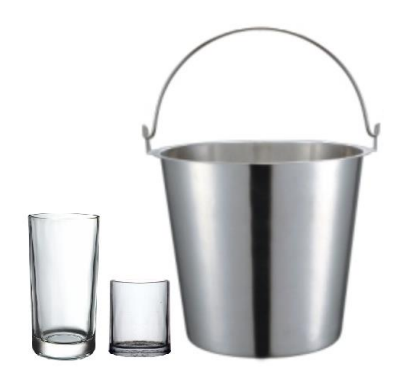

**1( توزيع كرات:** لدينا خمسة مربعات رقمناها للتسهيل تتركز فيها الكرات السوداء إلى اليمين والبيضاء إلى اليسار.

الوضع ألاولي:

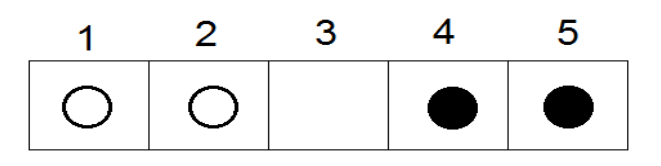

المطلوب إعادة توزيع الكرات بحيث تتركز الكرات السوداء إلى اليسار والبيضاء إلى اليمين.

#### الوضع النهائي املطلوب:

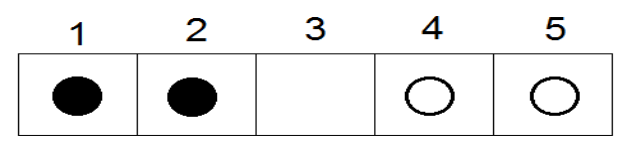

العمليات املسموح بها

- 1) نقل كرة إلى خلية مجاورة فارغة
- 2) نقل كرة من فوق كرة أخرى إلى أول خلية فارغة

اكتب في دفترك طريقة العمل ومراحل نقل الكرات للحصول على الوضع المطلوب.

#### **3( يقطعون النهر:**

يريد أب وولداه الصغيران أن يقطعوا نهرا بقارب صغير. إلا أن القارب لا يحمل ثلاثتهم معا، بل الأب لوحده أوالولدين الصغيرين معا!وإال سيغرق القارب من الحمولة. أكتب في دفترك حال خوارزميا تساعد به الأب وولديه لقطع النهر بالقارب.

#### **:Towers Of Hanoi هانوي أبراج( 4**

لعبة أبراج هانوي مكونة من ثلاثة أبراج، في البرج الأول عدة أقراص مرتبة (لدينا هنا 3 أقراص). المطلوب نقل هذه ألاقراص مرتبة إلى البرج الثالث بمساعدة البرج الثاني بشرط أن ال نضع قرصا كبير ا على قرص صغير أثناء التحركات.

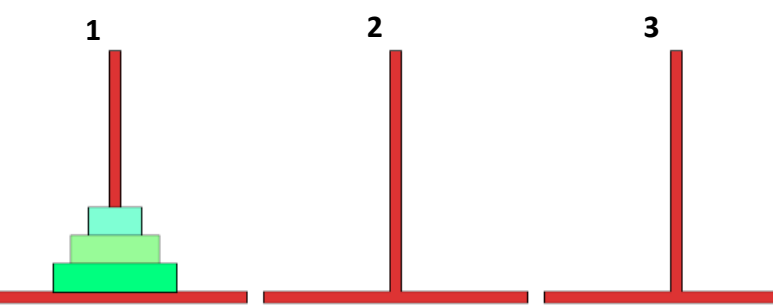

- أ( إذا كان عدد ألاقراص هو ،3 سجل في دفترك مراحل تحريك ألاقراص في ألابراج الثالث حتى تجتمع الأقراص مرتبة في البرج الثالث. من الأمور المطلوبة في هذه اللعبة أن لا تزيد التحركات عن 7 تحركات.
- ب)إذا كان عدد الأقراص هو 4، سجل في دفترك مراحل تحربك الأقراص في الأبراج الثلاث حتى تجتمع ألاقراص مرتبة في البرج الثالث، بشرط أن ال تزيد التحركات عن 11 تحر يكة.

<mark>ملاحظة</mark>: من الممكن، بل من المفضل لك عزبزي الطالب أن تحاول حل هذه المسألة مباشرة عبر الإنترنت. من أجل ذلك ادخل إلى أحد المواقع المسجلة في الجدول التالي واستمتع باللعب وحل اللغز.

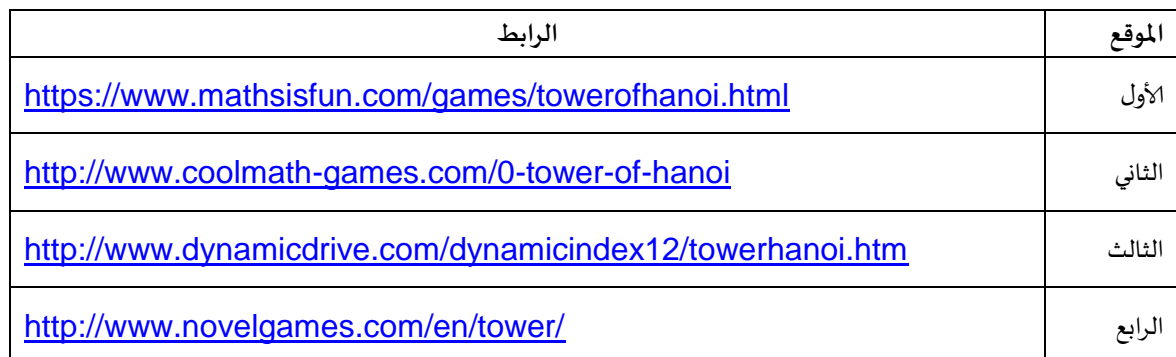

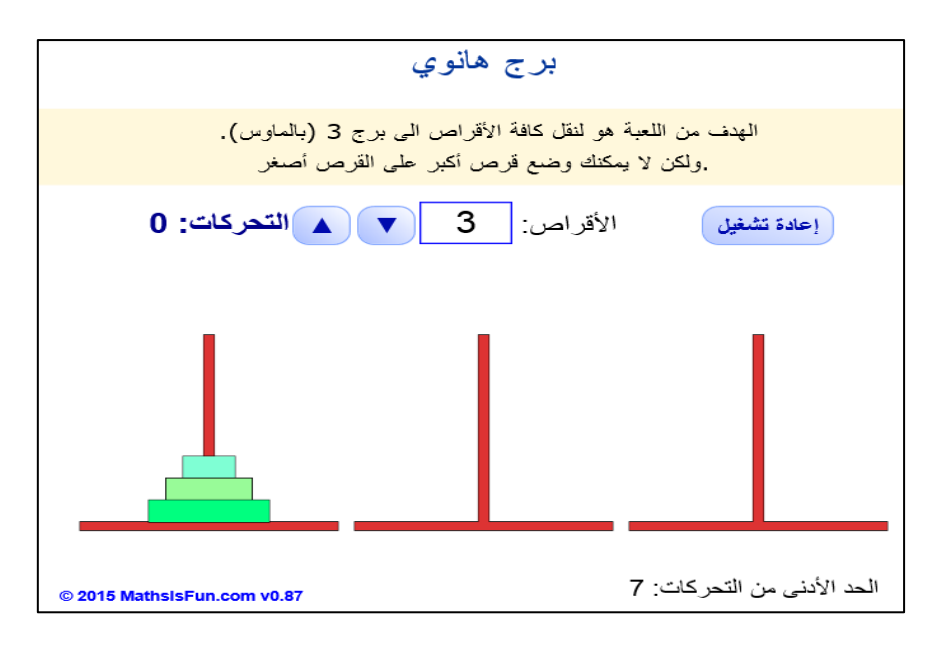

صورة للعبة أبراج هانوي من الموقع الأول في الجدول (mathsisfun)، بعد تحويل لغة صفحة الموقع إلى العربية.

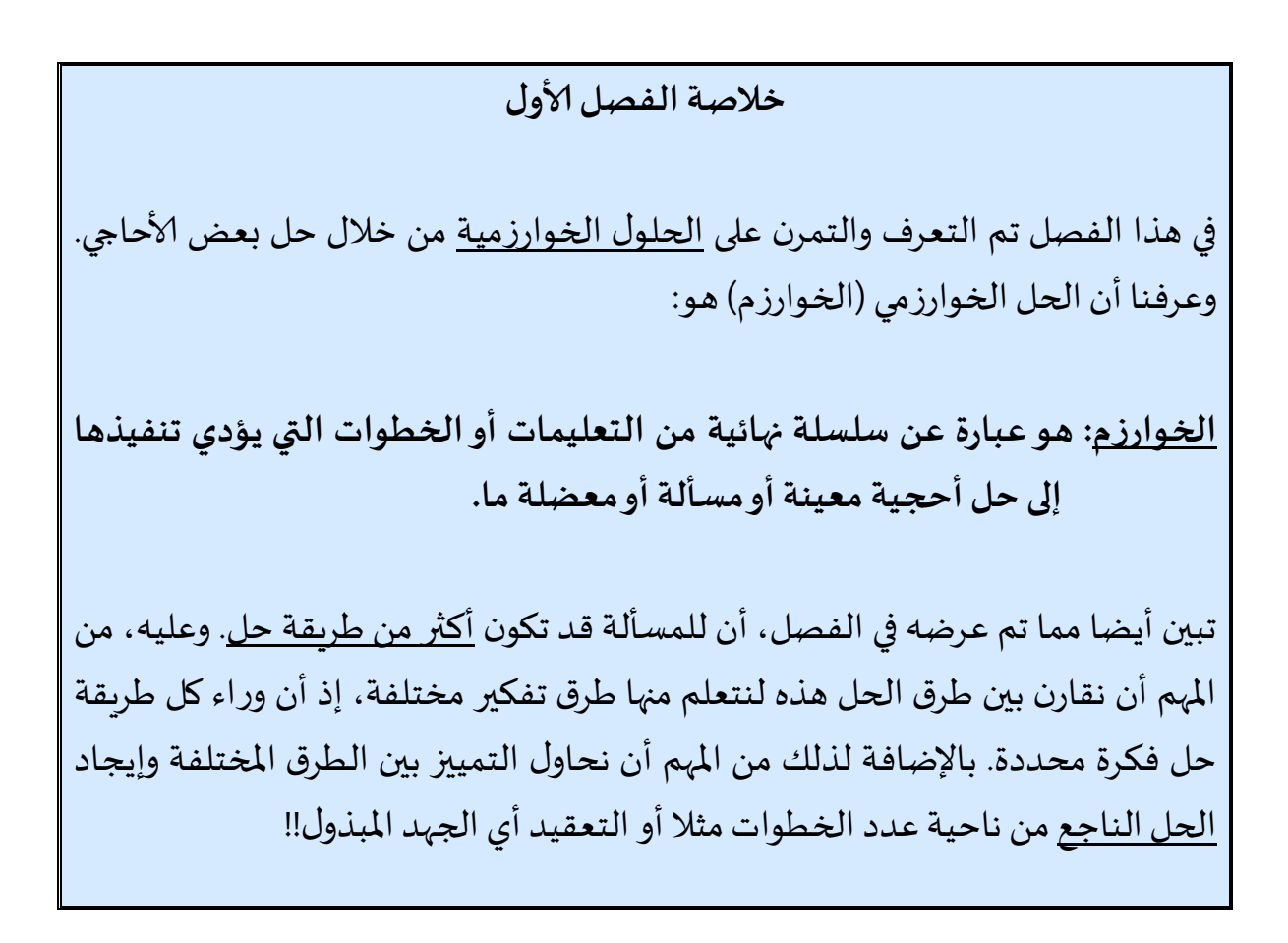

**انتهى الفصلألاول**

**الفصل الثاني**

# **فعالياتلتطوير التفكيرالخوارزمي**

# **في بيئات مرئية وتفاعلية**

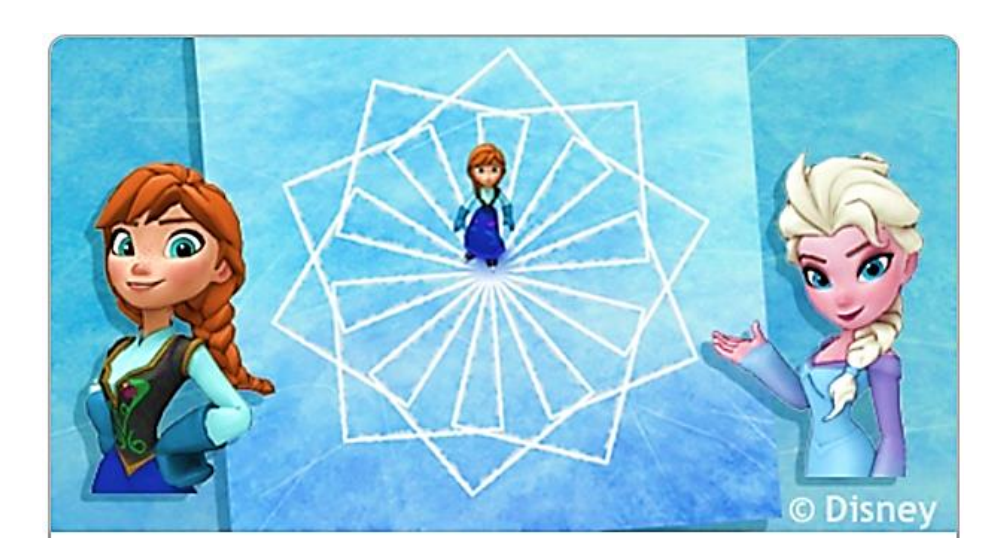

# **ارسم وبرمج مع آنا ومع إلسا**

# **ارسم وبرمج مع آناوإلسا**

#### **مقدمة**

عزيزي الطالب والطالبة في هذا الفصل اخترناها لك موقعا في شبكة إلانترنت هو موقع البرمجة املرئية برمج مع آنا و إلسا ELSA. يساعدك املوقع في ممارسة البرمجة وكتابة الحلول الخوارزمية في بيئة مرئية وتفاعلية. في هذه البيئة عليك القيام بحل املهام عن طريق تركيب قطع برمجية مرئية تمثل عمليات أو تعليمات الحل الخوارزمي. بعد إنهاء تركيب قطع الحل الخوارزمي املقترح قم بتشغيل الحل لترى النتائج أمامك في شاشةالحاسوب.

أ) كيفية الدخول إلى موقع الرسم وبيئة برمج مع آنا و إلسا (Code with Anna & Elsa)

طريقة (1) -افتح الموقع code.org/learn حوله إلى العربية (التعليمات في فرع ب) وادخل إلى بيئة البرمجة المرئية برمج مع آنا و إلسا Anna & Elsa (وننصحك بمشاهدة الفيلم التمهيدي المترجم للعربية)

طريقة (2) -انقر على الرابط المباشر التالي للدخول إلى بيئة البرمجة المرئية برمج مع إلسا <u>Anna & Elsa .</u> <https://studio.code.org/s/frozen/stage/1/puzzle/1>

طريقة )3( -الدخو ل للموقعمن خالل استخدام كود QR التالي:

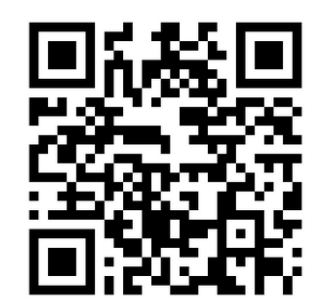

**ب( كيفية تحويل البيئة إلى اللغة العربية:**

لتحويل اللغة إلى العربية ابحث في أسفل الشاشة عن الزر انقر على السهم، ستظهر أمامك قائمة اختر من رأسها اللغة "العربية"، انتظر قليلا، تتحول الشاشة إلى العربية.

من مميزات هذه البيئة أنها غنية بالإرشادات باللغة التي يرىدها الطالب. وعند الدخول، يعرض الموقع أيضا مجموعة من الفيديوهات الإرشادية والتحفيزية عن أهمية البرمجة مترجمة إلى العربية، ننصح بمشاهدتها. وباختيار اللغة العربية تتحول أيضا البرمجة والقطع والشروح إلى العربية كما يظهر في الصور

في الصفحات القادمة.

**ج( شرح عن هذه البيئة** في هذه البيئة عليك عزيزي الطالب أن تساعد "إلسا" لرسم عدة أشكال ورسومات، و ذلك ببناء برنامج تحدد فيه العمليات التي على إلسا أن تتبعهامن أجل أن ترسم ألاشكال املطلوبة. تظهر العمليات على شكل قطع ملونة. عليك أن تركب منها برنامجا (حلا خوارزميا) لرسم الأشكال. بعد الانتهاء من التركيب انقر على زر <sup>لتشغيل هما</sup> لتبدأ إلسا بالرسم. عليك اجتياز عشرين مرحلة متدرجة الصعوبة مع تحديات. في كل مرحلة يطلب منك بناء برنامج لرسم شكل جديد. قم بحلها وانتقل من مرحلة إلى التي تليها حتى إنهاء كافة المراحل. (انظر الصورة)

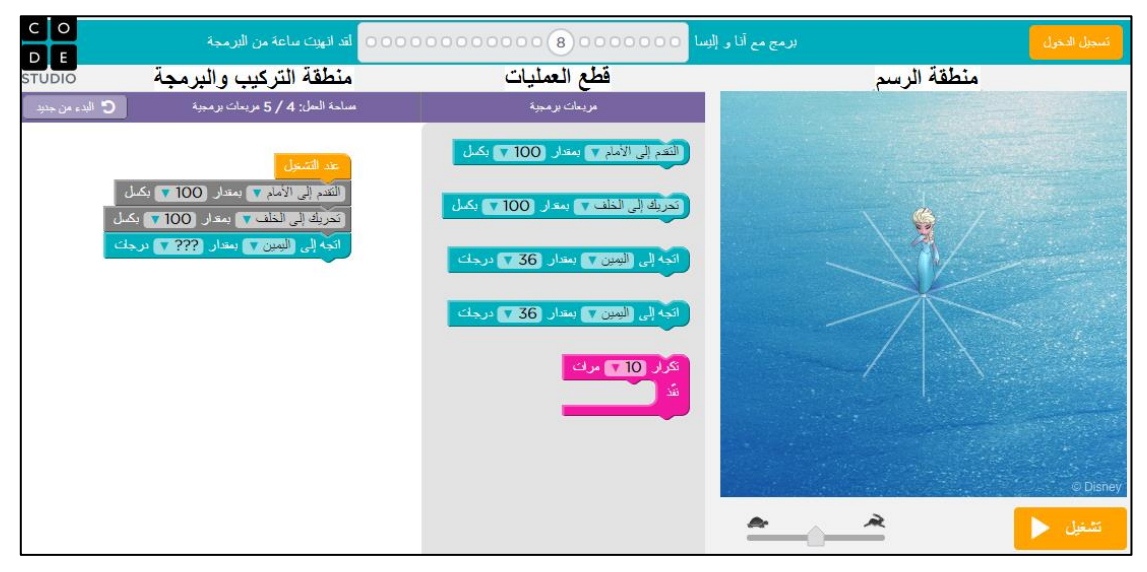

صورةلشاشةمن موقعالبرمجةالتفاعليةاملرئية**برمج مع آنا و إلسا**

فيما يلي، نعرض أمامكم مثالين لطريقة البرمجة بالقطع المرئية من أجل رسم أحد الأشكال في مرحلة رقم 2 ومرحلة رقم 12. بنفس الطريقة يمكن البرمجة والرسم في بقية المراحل. لا بد من الانتباه بأن الحلول في المراحل المتقدمة تحتاج لقطع برمجية جديدة (تظهر ضمن قطع العمليات) حيث تجدها مزودة بشروح مرافقة في المرحلة المناسبة.

**املثالألاول: حل مرحلةرقم )6(، ابن برنامجا تساعد فيه آنا وإلسا لرسم الكشكل املطلوب**

1. انقر على زر استمرار أو على المرحلة 2 في السلسلة فوق لتبدأ في مرحلة 2 وتتلقى التعليمات المطلوبة، هكذا:

اللغز 2 من 20 والآن دعونا نرى ما إذا كان يمكننا إنشاء خطين بزاوية 90 درجة بين بعضهما البعض سوف تحتاج إلى استخدام قطعة "التفاف" مع قطعة "تحرك". موافق

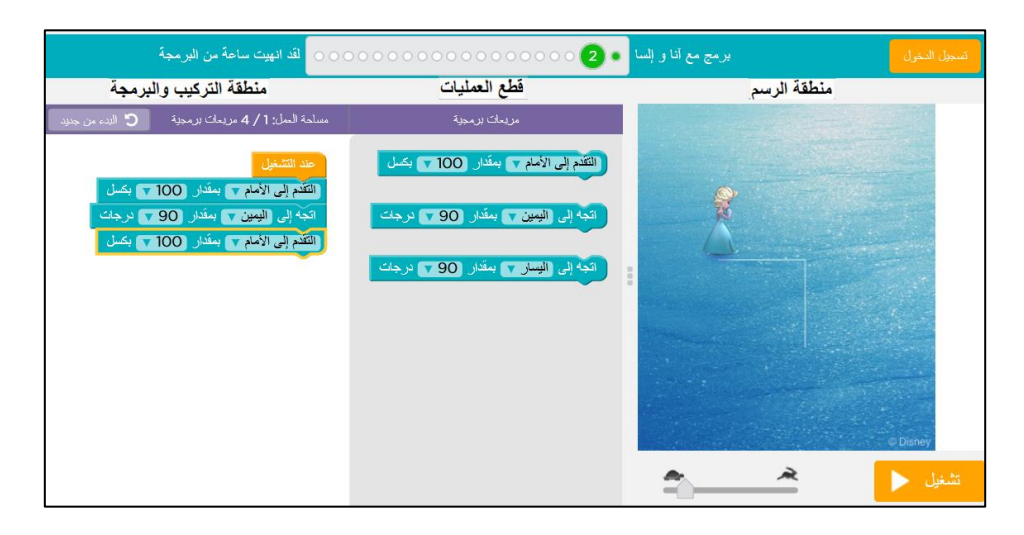

#### **شرح الحل الخوارزمي املقترح )البرنامج(**

- نركب قطعة برمجية **التقدم إلى ألامام بمقدار ؟؟؟ بكسل**. لكي تتقدم **إلسا** أفقيا وترسم خطا طوله 111 بكسالت (نقاط). الكلمة بكسل مأخوذة من الإنجليزية (pixel) ويقصد بها نقطة. (بدل ؟؟؟ نحدد المقدار بـ100)
- ثم نركب معها قطعة برمجية أخرى لكي تلف إلسا وجهها لليمين بزاوية مقدارها 90 درجة، نستخدم القطعة: <u>اتجه</u> **إلىاليمين بمقدار؟؟؟درجات**. )بدل ؟؟؟ نحدد الزاوية بـ31(
- ثم نركب معها قطعة برمجية أخرى <u>التقدم إلى الأمام بمقدار ؟؟؟ بكسل</u>. لكي تتقدم إلسا عموديا حسب اتجاهها الجديد وترسم خطا طوله 100 بكسلات (نقاط). (بدل ؟؟؟ نحدد المقدار بـ100)

ليصبح البرنامج الكامل هكذا

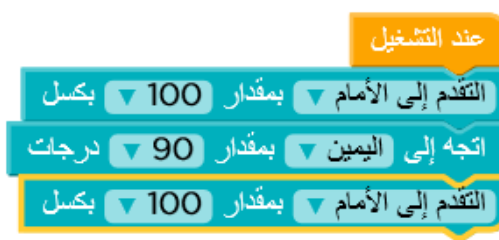

#### **تكشغيل البرنامج )الحل الخوارزمي(وفحص النتيجة:**

بعد إتمام تركيب القطع، نضرب على زر لتشنيل مطط الفحص العمل، وفي حال النجاح نحصل على إعلان كالتالي.

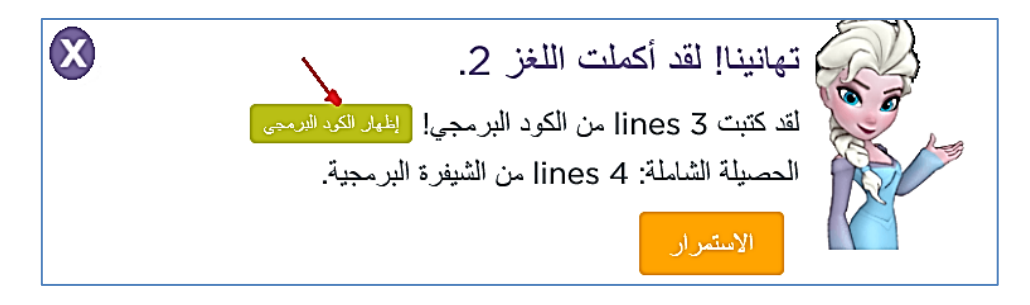

عزيزي الطالب (حيث يشير السهم في الصورة) انقر على الزر <mark>إظهار الكود البرمجي</mark> يظهر أمامك سلسلة لأوامر البرنامج الحقيقي الذي تمثله القطع البرمجية بكلمات إنجليزية كما يبرمج المحترفون في برامج الحاسوب الحقيقية (كما هو مكتوب في الصورة). سوف نتوسع في هذا الموضوع لاحقا.

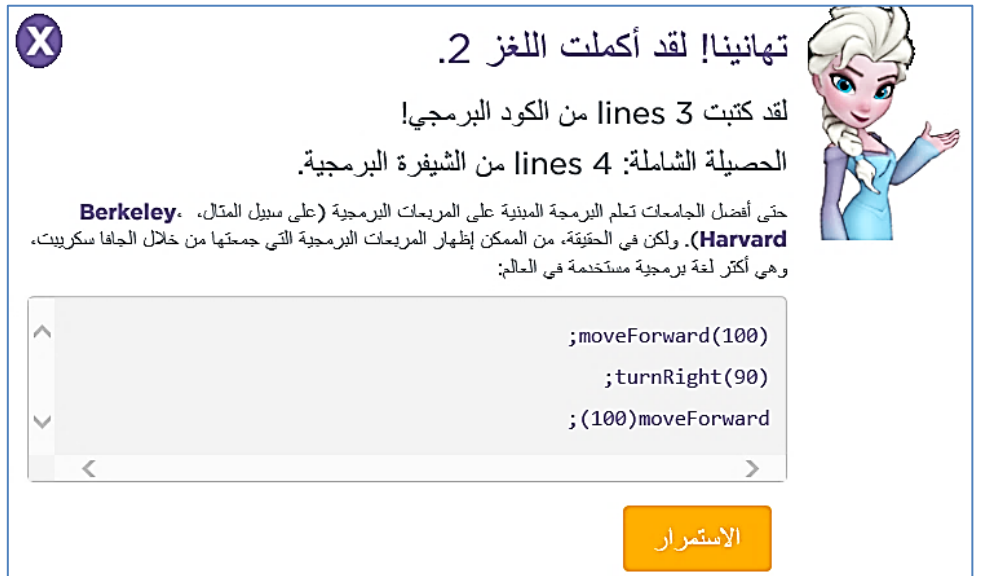

انقروا على زر استمرار لتنتقلوا إلى المرحلة الثالثة، واستمروا في حل بقية المراحل.

**املثال الثاني:لحل مرحلةرقم )11(: هيا نرسم وردةمكونةمن 8 متوازيات أضالع منتظمة**

.1 انقر على زر استمرار عدة مرات حتى تصل للمرحلة 11 أو انقر على الدائرة الصغيرة رقم 11 في السلسلة أعلى الصفحة لنحصل على التعليمات للشكل الجديد، هكذا:

انقروا على زر <mark>موافق</mark> وابدأوا في تركيب القطع البرمجية لإرشاد إلسا لكي ترسم الشكل المطلوب. في هذه المرحلة تحتاجون للتعرف على عمليات وقطع برمجية جديدة مثل قطعة **التكرار** فانتبهوا للشرح حول كل قطعة جديدة. فيما يلي البرنامج )الحل الخوارزمي( للمرحلة 11 مع الشرح.

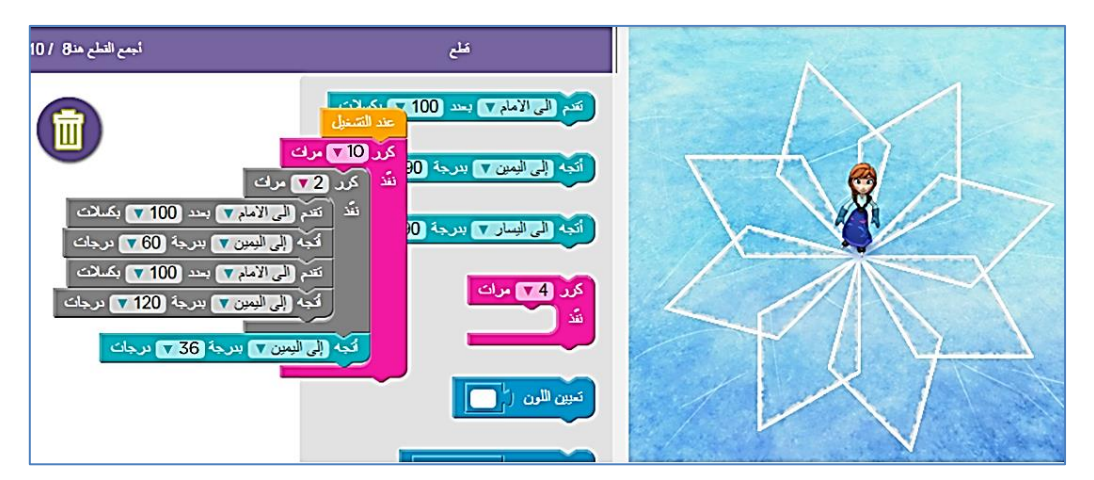

صورة للشاشة تظهر فيها الرسمة التي رسمتها إلسا نتيجة تنفيذها لتعليمات البرنامج المقترح )البرنامج = القطع املركبة في جهة اليسار(

#### **شرح البرنامج املقترح )الحل الخوارزمي(**

● نرسم أول ضلعين لمتوازي الاضلاع بمساعدة تركيب أربع قطع برمجية، وهي القطع التالية:

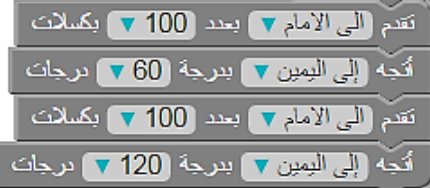

 لكي نرسم شكل متوازي ألاضالع كامال، نكرر ما سبق مرتين وذلك باستخدام القطعة البرمجيةالتالية للتكرار: **تكرار 6 مرات**، هكذا:

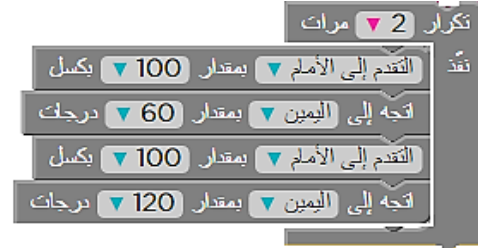

- لتكملة الشكل الكبير المطلوب المكون من عدة متوازيات أضلاع، نكرر ونرسم 10 من متوازيات الأضلاع وفي كل مرة نقوم بالدوران لليمين بزاوية مقدارها 32 درجة )=321/11( باستخدام القطعة البرمجية **اتجه إلى اليمين بمقدار ؟؟؟درجات**. )هنا ؟؟؟=32(
	- من أجل التكرار 11 مرات نستخدم قطعة تكرارإضافية)تظهر بلون وردي(

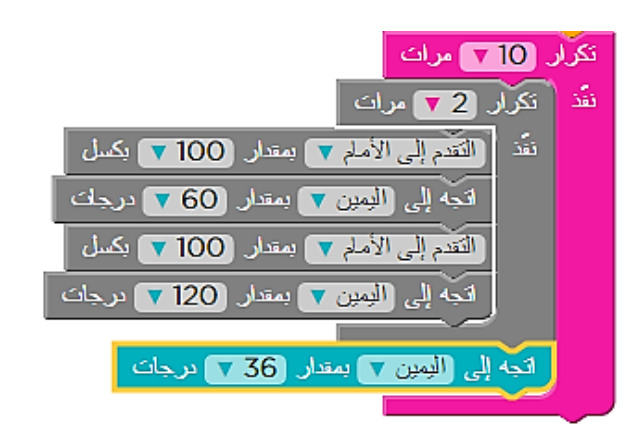

**تكشغيل البرنامج )الحل الخوارزمي(وفحص النتيجة:**

بعد إتمام تركيب القطع، نضرب على زر <mark>تشغيل حص</mark>ا لفحص العمل، وفي حال النجاح نحصل على إعلان كالتالي.

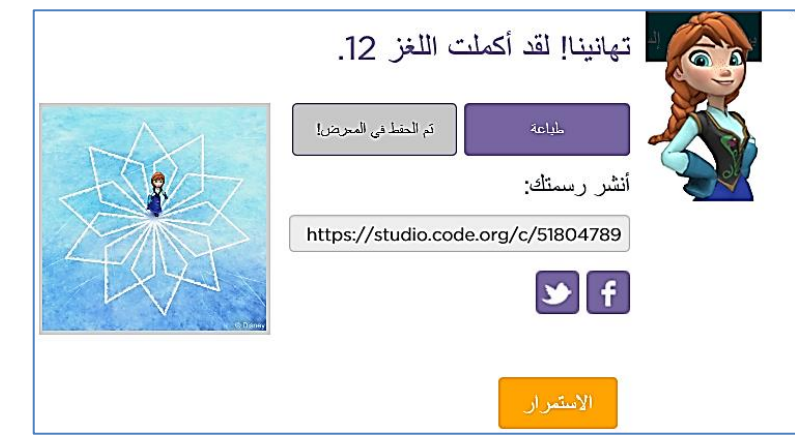

صورة لإعلان النجاح في برمجة الشكل المطلوب وإتاحة الفرصة لمشاركته مع الأخربن

في المراحل المتقدمة، كما ستلاحظون، تتكون المهام من أشكال جميلة ومركبة. وتعطي هذه البيئة البرمجية فرصة للطالب في أن يطبع الرسمة وبشارك حلوله البرمجية مع الأخرين، كما سنشرح هنا.

#### **طباعةالرسمةالناتجة علىالورق ومكشاركةآلاخرين حول العالم بالعمل**

إن إلاعالن الذي يظهر بعد تشغيل الحل الخوارزمي، كما في الصورة السابقة، يعطيك عزيزي الطالب فرصة لكي تطبع الرسمة التي أنتجتها على الورق ويعطيك أيضا فرصة لتشارك مبرمجين آخرين حول العالم بالرسمة .<br>التي أنتجتها مع الكود البرمجي الذي كوّنته. في المثال السابق تكون مشاركة الرسمة بالنقر على الرابط التالي https://studio.code.org/c/51804789 الذي أخذناه من نفس الصفحة التي ظهرت في الصورة السابقة فوق. عند فتح هذا الرابط تعرض الرسمة في متصفح إلانترنت وتعطى فرصة لآلخرين لكي يستعيدوا الكود البرمجي وذلك بالنقر على عبارة**كيف يعمل ذلك** في نفس الصفحة، وأن يعملوا على تكملتهأو تطويره ويشاركوا لاخرين بعملهم الجديد أيضا. إن هذه العملية التي تشمل مشاركة النتائج البرمجية عبر الشبكة وطرحها للغير من أجل تكملتها أوتطويرها تسمى بالـ)Remix).

#### **إظهارالكودالبرمجيلقطع الحل الخوارزمي املركب:**

وبإمكانك عزبزي الطالب أن تقوم بتحويل الحل الذي ركّبته من القطع البرمجية إلى برنامج حقيقي بأوامر مكتوبة ֞ باإلنجلياية، فبالنقر على زر **إظهار الكود البرمجي** )أو الشيفرة البرمجية( يظهر البرنامج مكتوبا بلغة برمجة حقيقية، كما في الصورة التالية.

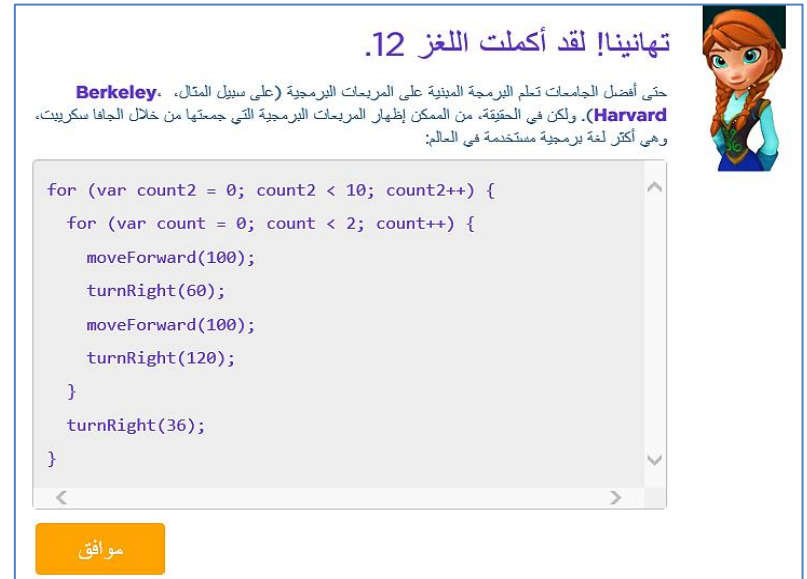

صورة شاشة التهنئة بعد إنهاء الشكل في مرحلة 12 مع إظهار الكود البرمجي الملائم للحل الخوارزمي المقترح

#### **6.0 ورقة عمل وتلخيص**

**تلخيص:** في بيئة برمج مع آنا وإلسا تعلمنا كيف نبني برامج لإرشاد آنا و إلسا لكي ترسم. هذه البرامج التي بنيناها تستخدم قطع برمجية مثل: تقدم لألمام بمقدار 111 بكسل، اتجه لليمين بمقدار 31 درجات. عند التشغيل تترجم هذه القطع البرمجية إلى أوامر برمجة حقيقية كما يصنع المبرمجون في الشركات.

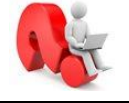

**تمرين )0(**: سجلوا في الجدول التالي لكل قطعة برمجية ما هو الكود البرمجي املالئم باللغة الإنجليزية، استعينوا في بيئة برمج مع أنا وإلسا لتكملة الجدول.

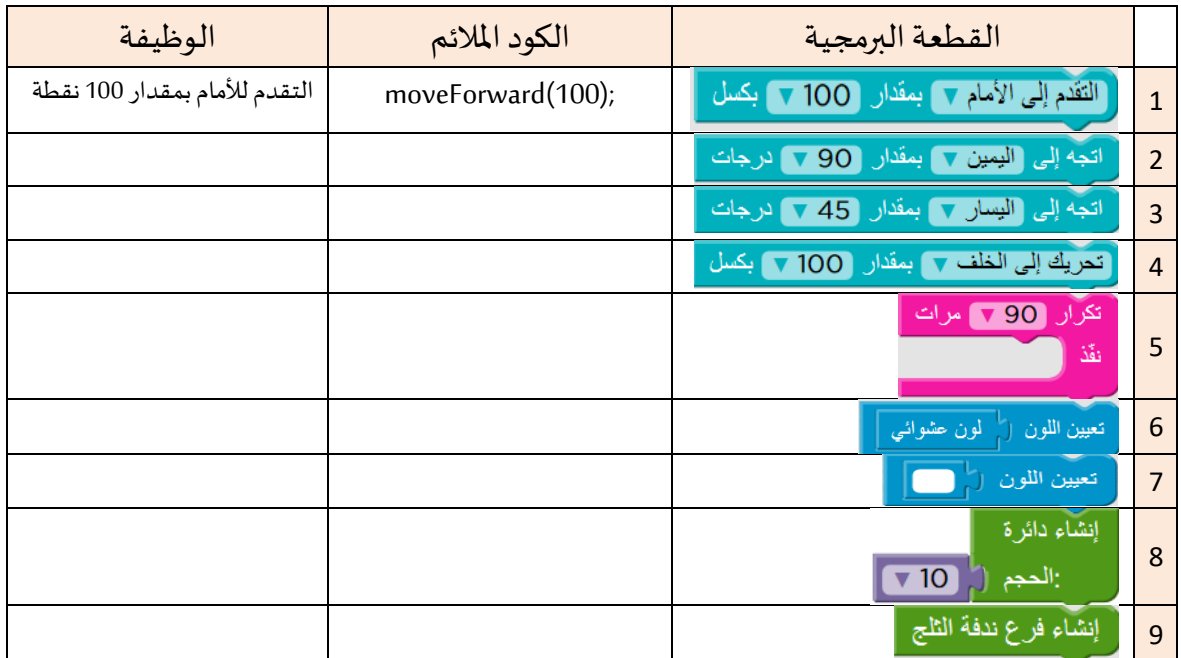

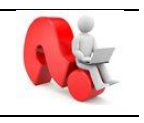

**تمرين )6(**: في مرحلة 11 بنينا برنامجا يرسم الرسمة املقابلة، ارجعوا إلى املرحلة واكتبوا الكود الملائم في الجدول التالي:

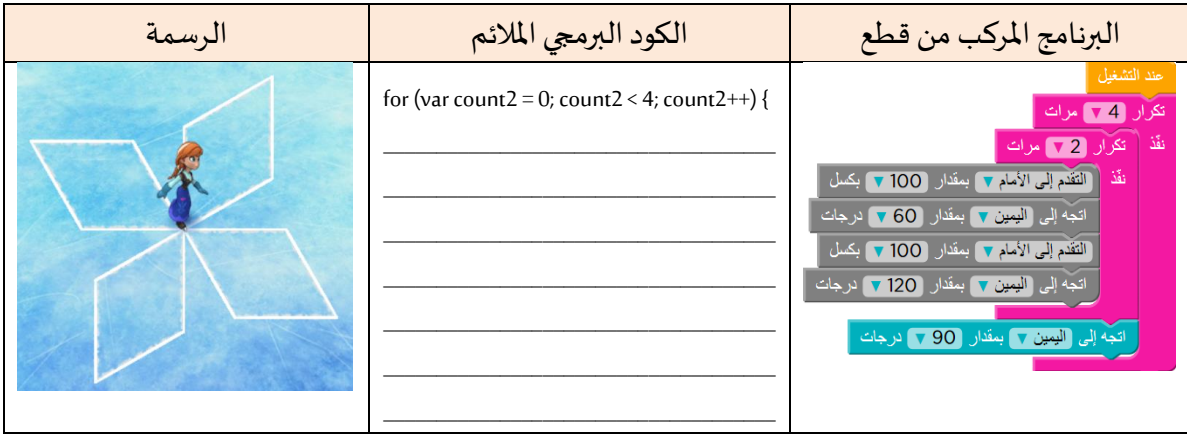

#### **د( مواقع أخرى مناسبةلتطويرالتفكيرالخوارزمي فيبيئاتتفاعليةمرئيةمتنوعة**

عزيزي الطالب، إن أردت الاستزادة وترغب في أن تمارس البرمجة وتتعلم أكثر ننصحك بزيارة الموقعين التاليين ومتابعة البرمجة التركيبية والمتعة.

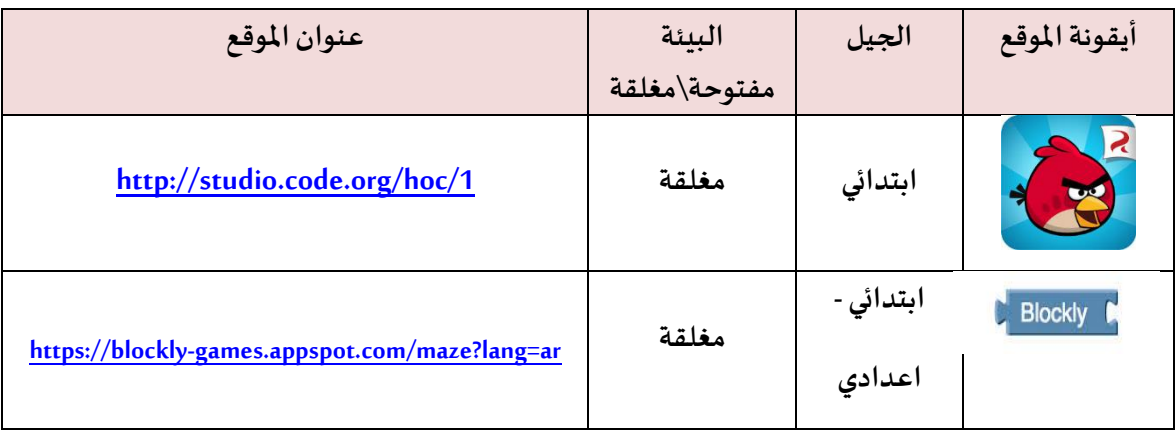

# **الفصل الثالث**

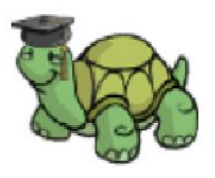

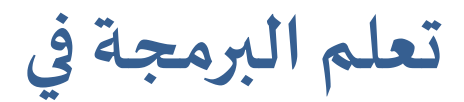

# **أكاديمية السالحف**

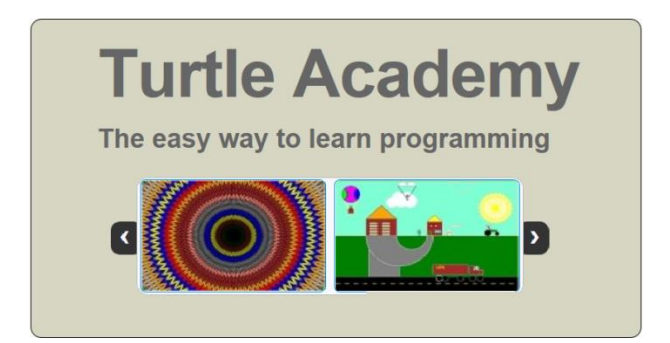

## الفصل الثالث: تعلم مهارات البرمجة في أكاديمية السلا*ح*ف

#### **الهدف من الفصل**

- .1 عزيزي الطالب في هذا الفصل تتعرف على **أكاديمية السالحف** وهي بيئة برمجية تفاعلية تتمثل بسلحفاة تظهر في وسط صفحة الرسم وتنتظر منك ألاوامر لترشدها كيف ترسم )انظر الشكل(.
- .1 البرمجة في **أكاديمية السالحف** تكون بكتابة أوامر برمجية باللغة إلانجلياية كما يفعل املبرمجون، وليست كسابقتها **برمج مع إلسا** التي كانت البرمجة فيها بتركيب قطع برمجية.
	- **أ( الدخول إلىموقع "أكاديمية السالحف"**

اكتبوا العنوان المكتوب أو انقروا على الرابط التالي للدخول إلى "أكاديمية السلاحف". <http://turtleacademy.com/playground/en>

**ب( التعرف على بيئة "أكاديمية السالحف"**

المركبات الأساسية للشاشة:

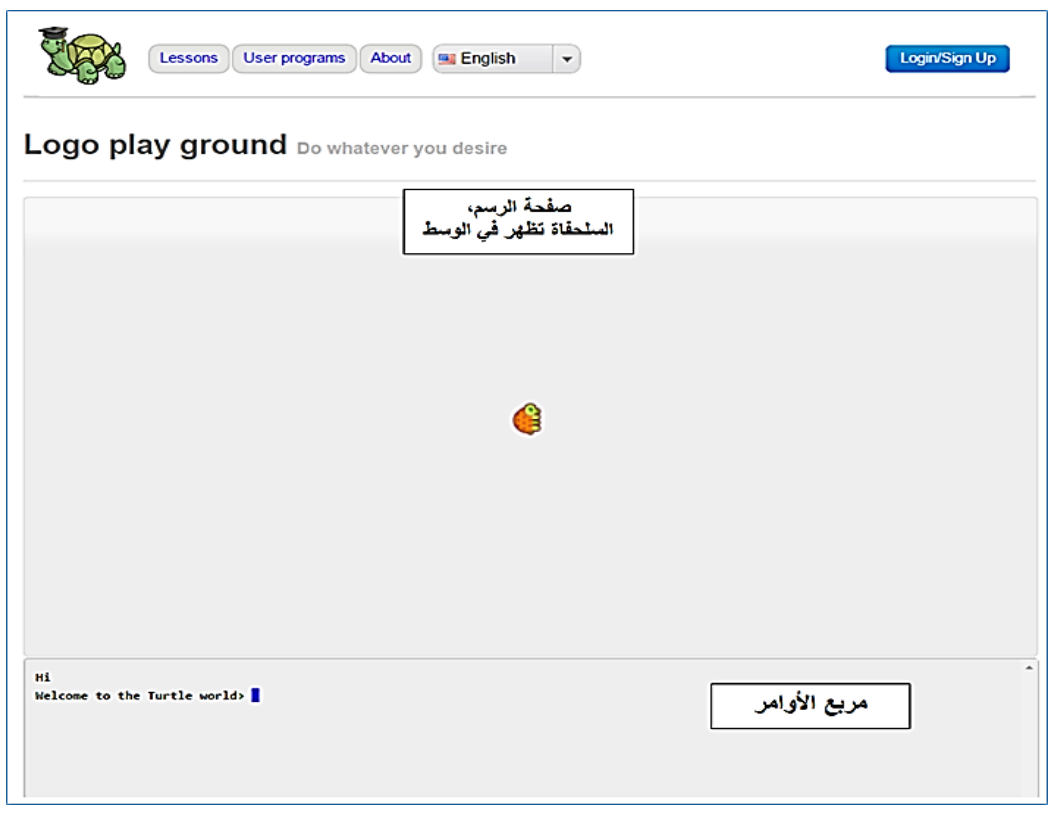

### **3.0 القسم ألاول: التعرف علىألاوامرألاساسيةلرسمألا شكال من خالل البرمجة**

في هذا القسم تتعرف عزيزي الطالب على ألاوامر ألاساسية لرسم ألاشكال، وفي القسم الذي يليه تتعرف على أوامر متقدمة أكثر كأوامر الشرط والتكرار.

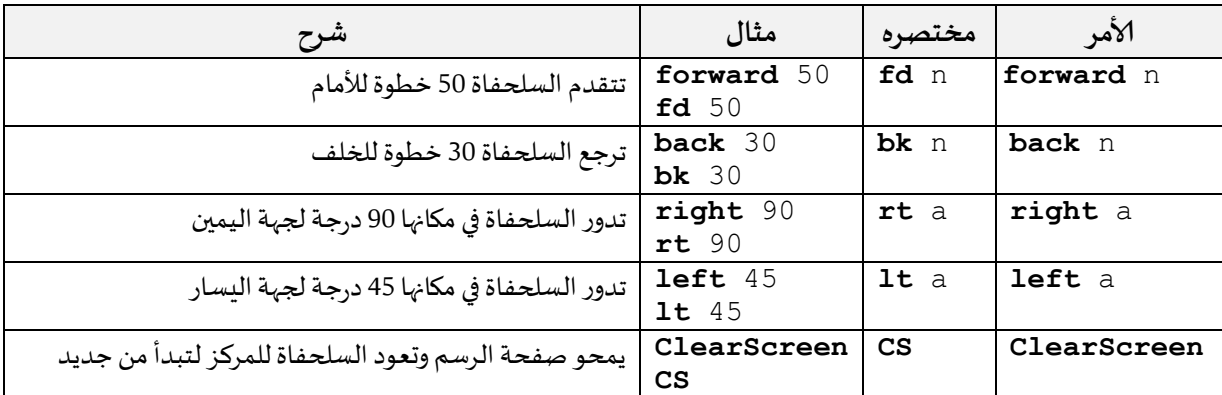

#### **فعالياتمتنوعةلتطويرمهاراتالبرمجة**

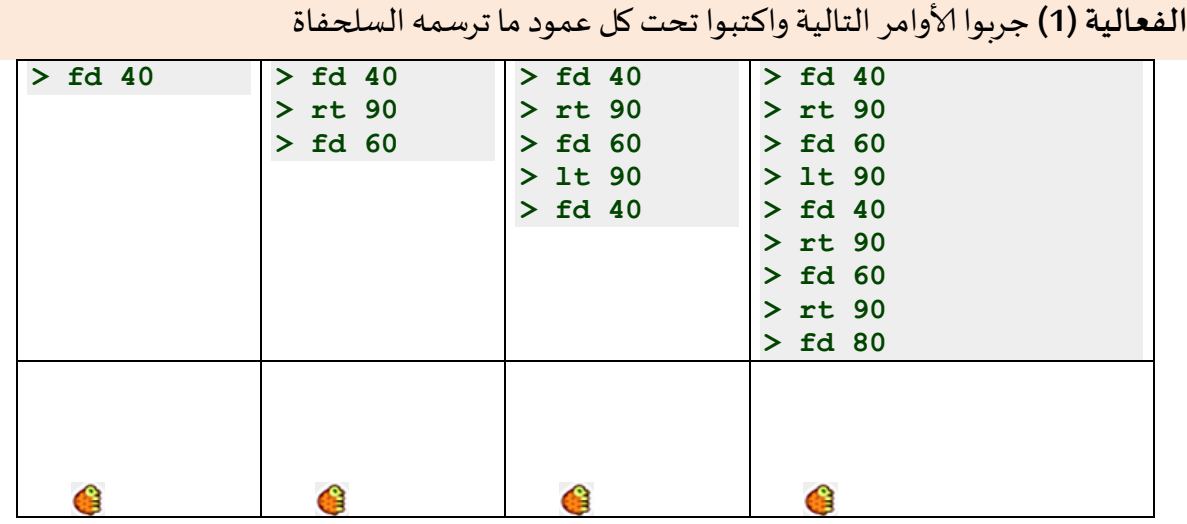

#### **الفعالية)6( هيا نرسم مستطيال**

#### ألاوامر التاليةترشد السلحفاة لترسم مستطيال، جربوها في املوقع:

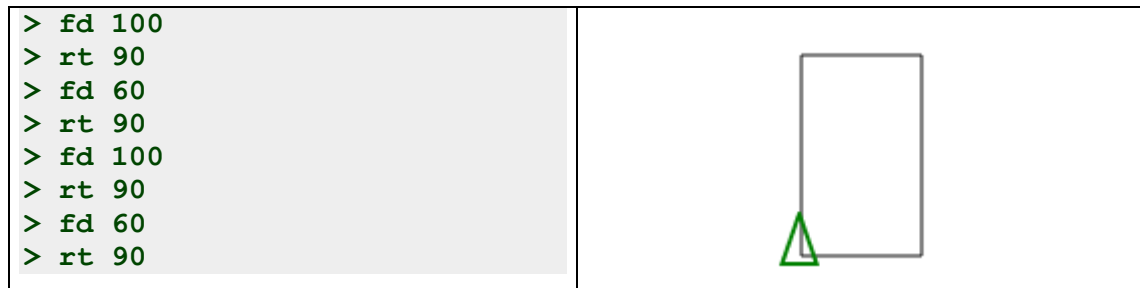

#### **الفعالية)3( هيا نرسم مثلثامتساويألاضالع**

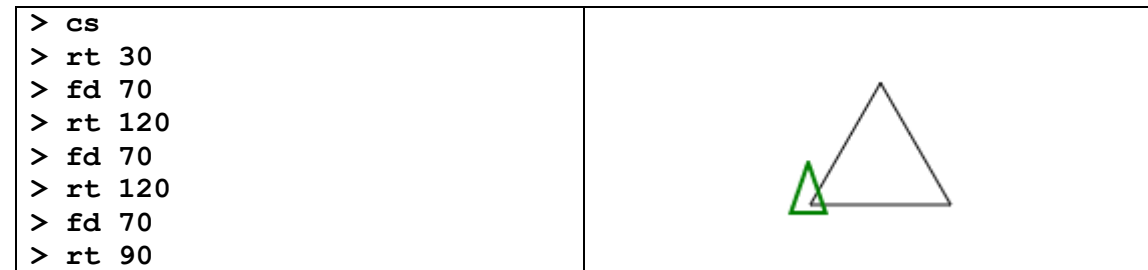

الأوامر التالية ترشد السلحفاة لكي ترسم مثلثا متساوي الأضلاع، كل ضلع 70، جربوها:

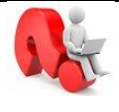

**أ(** ملاذا قبل أن تبدأ السلحفاة أعطيناها ألامر: **<sup>30</sup> rt**؟ \_\_\_\_\_\_\_\_\_\_\_\_\_\_\_\_\_\_ **ب(** ملاذا عندما وصلت السلحفاة رأس املثلث أعطيناها ألامر: **<sup>120</sup> rt**؟ \_\_\_\_\_\_\_\_\_

تنبيه: علينا الانتباه إلى أن زاوية الدوران تكون بمقدار الزاوية الخارجية للمثلث (مثل 120).

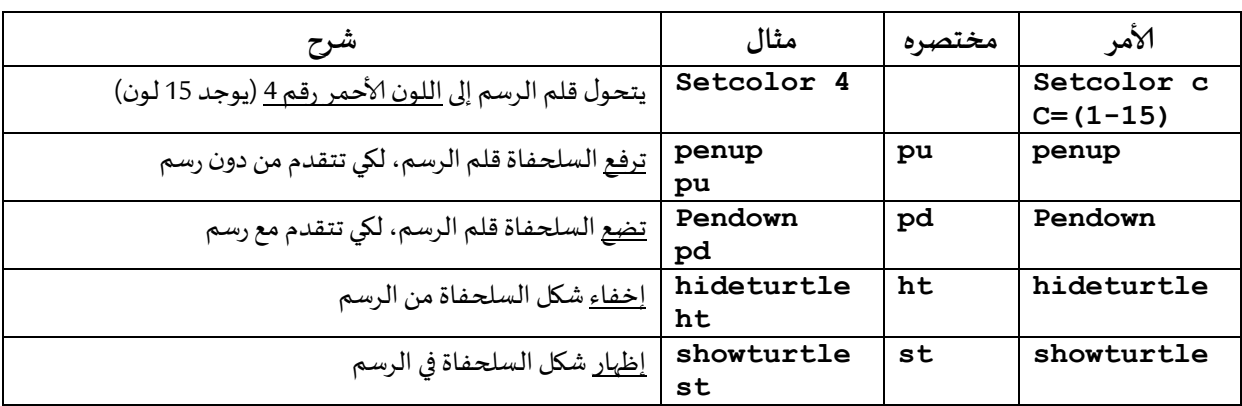

#### **ج( أوامرأخرى للتحكم بقلم الرسم وظهورالسلحفاة:**

بمساعدة ألاوامر **pu** و **pd** السابقةنستطيع جعل السلحفاةأن ترسم شكلين منفصلين عن بعضهماكما في المثال التالي: الأوامر ترشد السلحفاة لترسم خطين متوازيين (كيف يمكن ذلك؟)، جربوها.

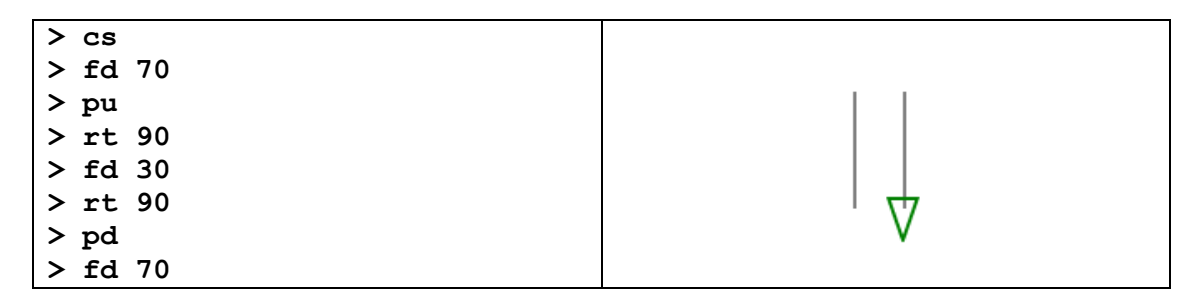

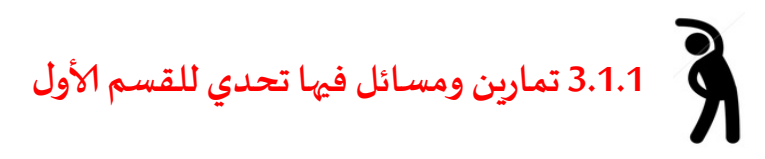

بجانب كل واحدة من الرسوم التالية أكتبوا الحل البرمجي المقترح كسلسلة من الأوامر تجعل السلحفاة أن ترسمها.

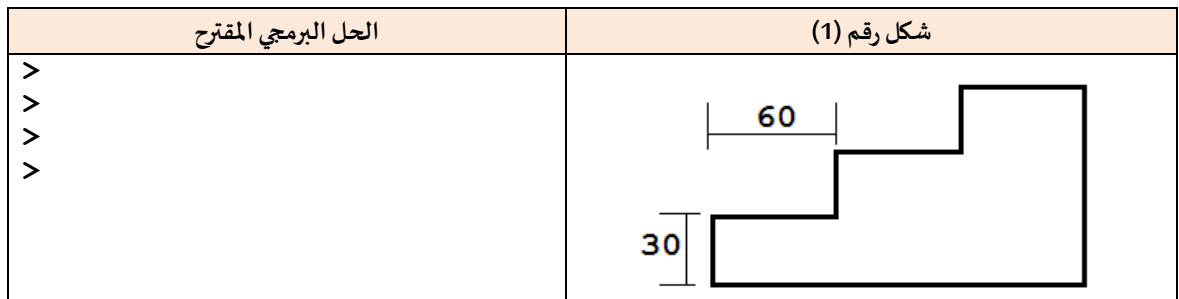

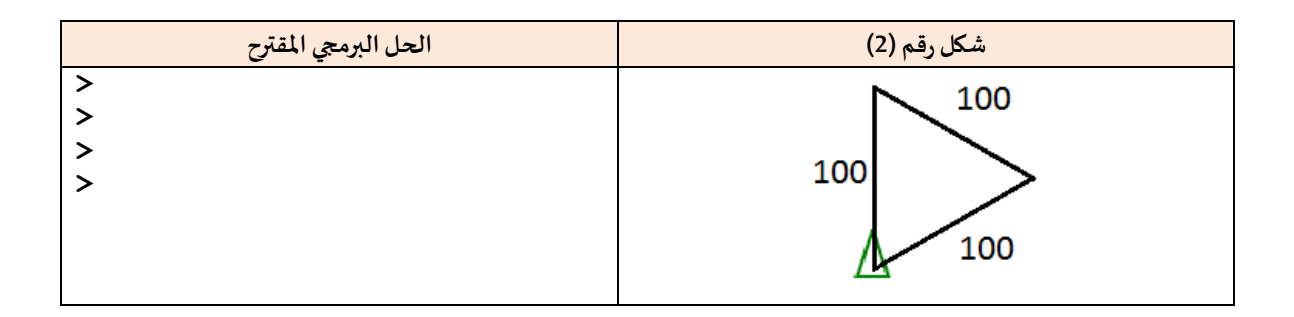

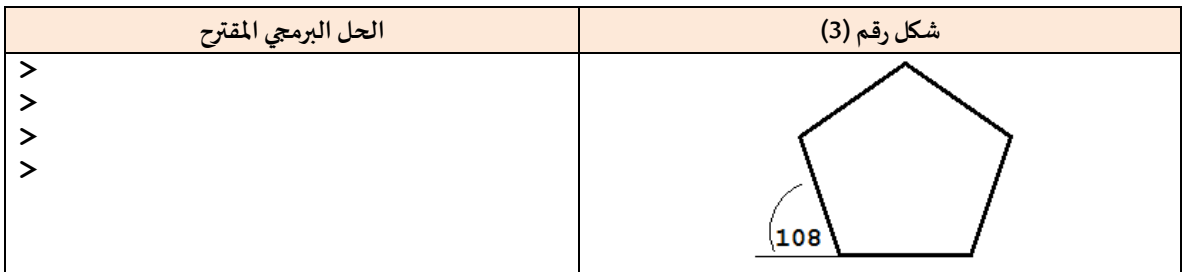

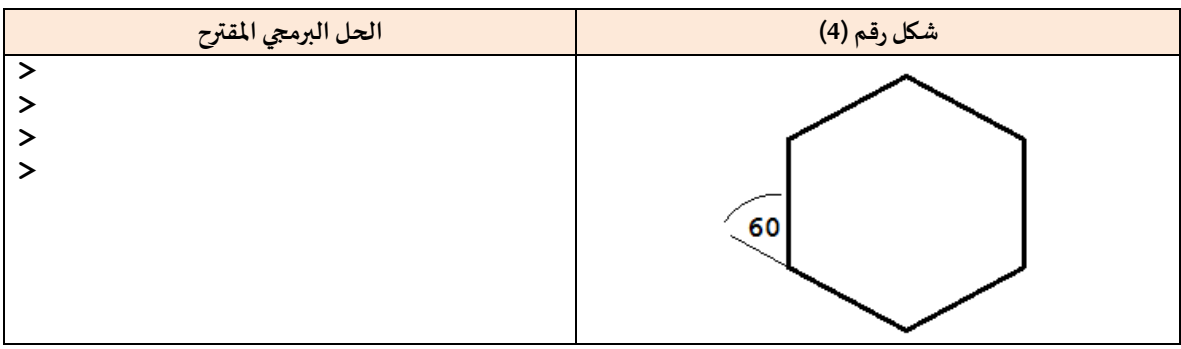

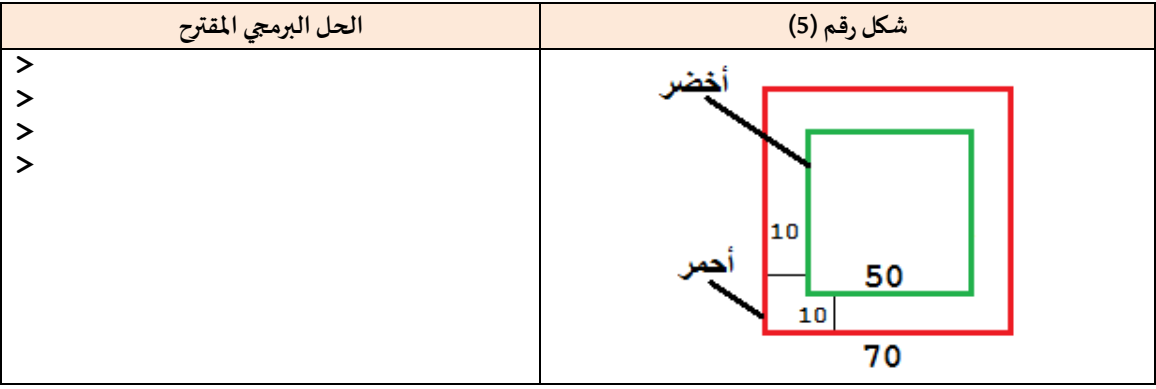

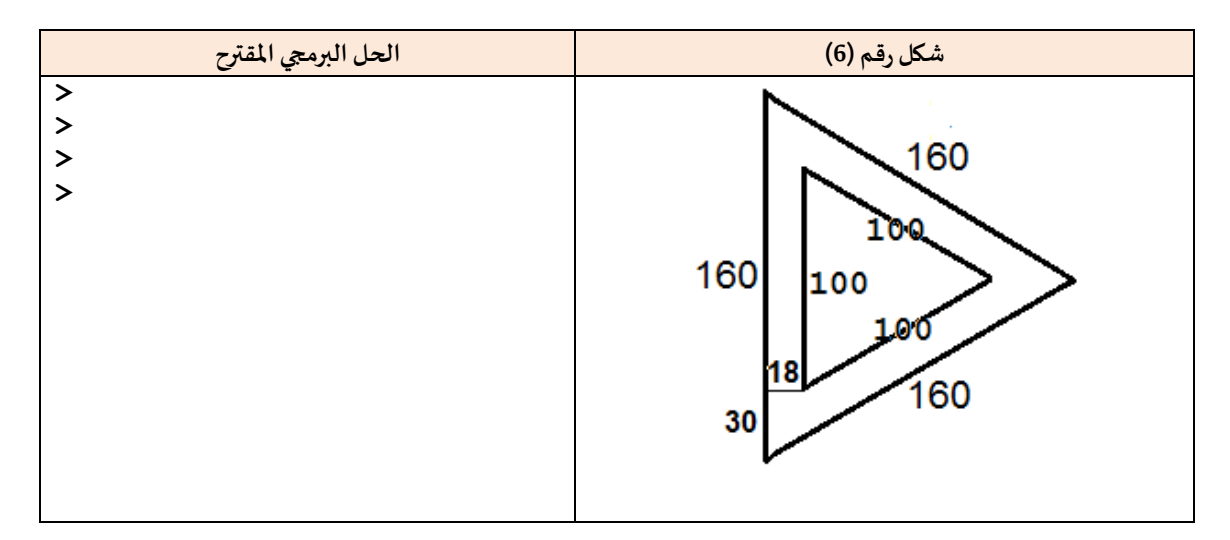

مساعدة: في هذه البيئة (أكاديمية السلا*ح*ف) من الممكن أن ت*س*تخدموا زر السهم للأعلى الموجود في لوحة المفاتيح من أجل أن تكرروا كتابة الأوامر الأخيرة التي كتبتموها مؤخرا.

#### **3.6 القسم الثاني: التعرف علىأمر التكرار )Repeat)**

في الكثير من الرسوم نجد مقاطع متكررة تجعلنا نكرر كتابة بعض الأوامر. كما يظهر في المثال التالي: **املثالألاول: نريد أن نرسم مربعا طول ضلعه .55**

#### **الحل )أ(**

fd 50 lt 90 fd 50 lt 90 fd 50 lt 90 fd 50 lt 90 جربوه! طبعا، لم نشعر بارتياح عندما كررناكتابة الأمرين <u>90 lt 90 fd أر</u>بع مرات. إن لغة لوجو في أكاديمية السالحف، كباقي لغات البرمجة، توفر أوامر لتسهيل عمليات التكرار. في لغة لوجو ألامر [..] n repeat يكررما بين القوسين n مرات. هذا الأمر يساعدنا في حل السؤال السابق ورسم مربع بطريقة مختصرة، (أنظر الحل ب).

#### **الحل )ب(**

#### repeat 4 [fd 50 lt 90]

نلاحظ أن الحل (ب) أقصر بكثير من الحل (أ) من حيث عدد الأوامر، علما بأن الحلّين يؤديان نفس الغرض  $\tilde{i}$ وبنتجان نفس النتيجة. لذا من المفضل أن نكتب حلولا بطرق مختصرة ما أمكن ذلك.

المثال الثاني: ارسم مضلعا منتظما مكونا من ثمانية أضلاع طول ضلعه 50 بطريقة مختصرة. المربع هو مضلع منتظم له أربعة أضلاع متساوية، المثمّن هو مضلع منتظم له ثمانية أضلاع متساوية. نستطيع أن .<br>نرسم المثمّن المنتظم بالأوامر البسيطة التالية:

repeat 8 [fd 70 lt 45] **الحل**

الشكل الناتج هو التالي:

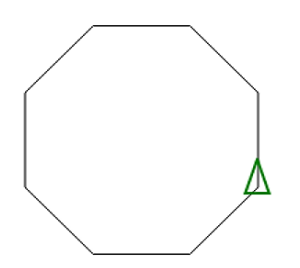

إرشادات ونصائح لكي نرسم أشكالا فيها مقاطع مكررة.

- 1) حددوا ما هو المقطع الذي يتكرر في الرسمة
- 2) حددوا ما هو العمل المضاف الذي على السلحفاة القيام به لتنتقل من المقطع الأول إلى الثاني.
	- 3( حددوا عدد مرات التكرار.

<u>ملاحظة</u>: نحتاج أحيانا أن نقوم ببعض الخطوات التمهيدية حتى ننقل السلحفاة إلى الوضع الذي تبدأ فيه بالتكرار.

**املثال الثالث: نريد أن نرسم وردةمكونةمن 8 خطوطمنتظمةبطريقة مختصرة**.

.<br>الشكل مكوّن من 8 خطوط مستقيمة في 8 اتجاهات

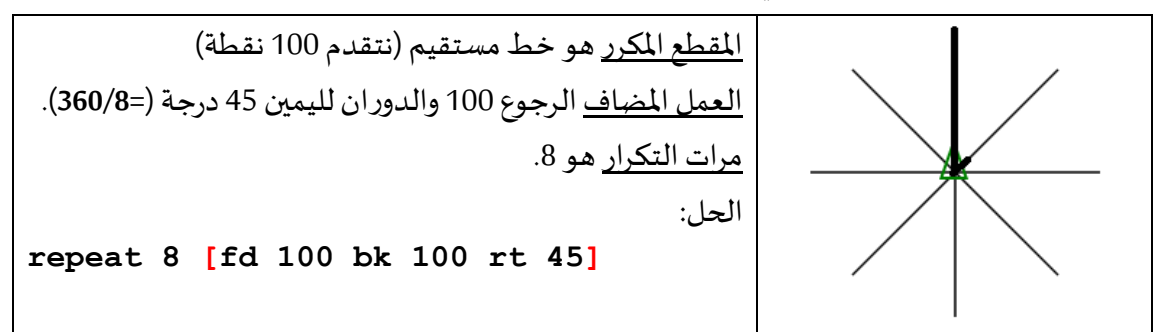

**املثال الرابع: استخدام أمر تكرارداخل أمر تكرار**)أوامر تكرارمتداخلة(

نريد أن نرسم خمسة مربعات متباعدة كما في الشكل من جهة اليمين.

أكتبوا الناقص وجربوا الحل.

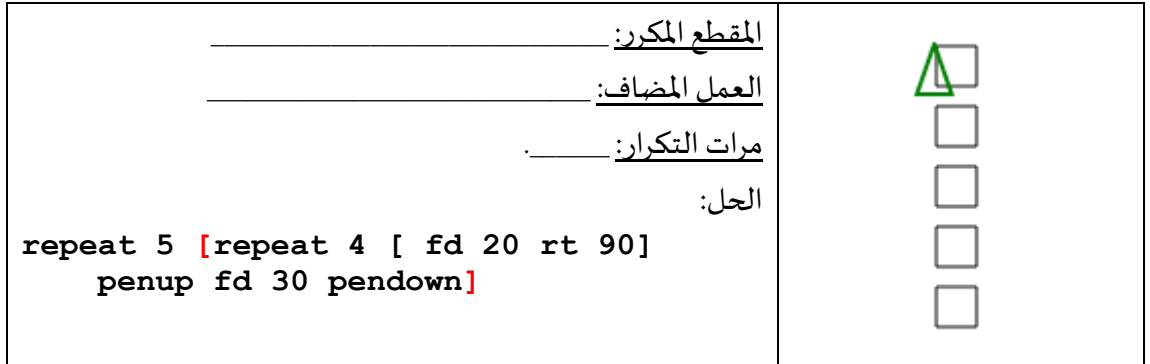

ا<mark>لثال الخامس: استخدام أمر تكرار داخل أمر تكرار</mark> (أوامر تكرار متداخلة)

نريد أن نرسم ثلاثة مربعات متباعدة تلتقي بإحدى رؤوسها، كما في الشكل التالي من جهة اليمين.

أكتبوا الناقص وجربوا أن تكتبوا حال بعدة طرق

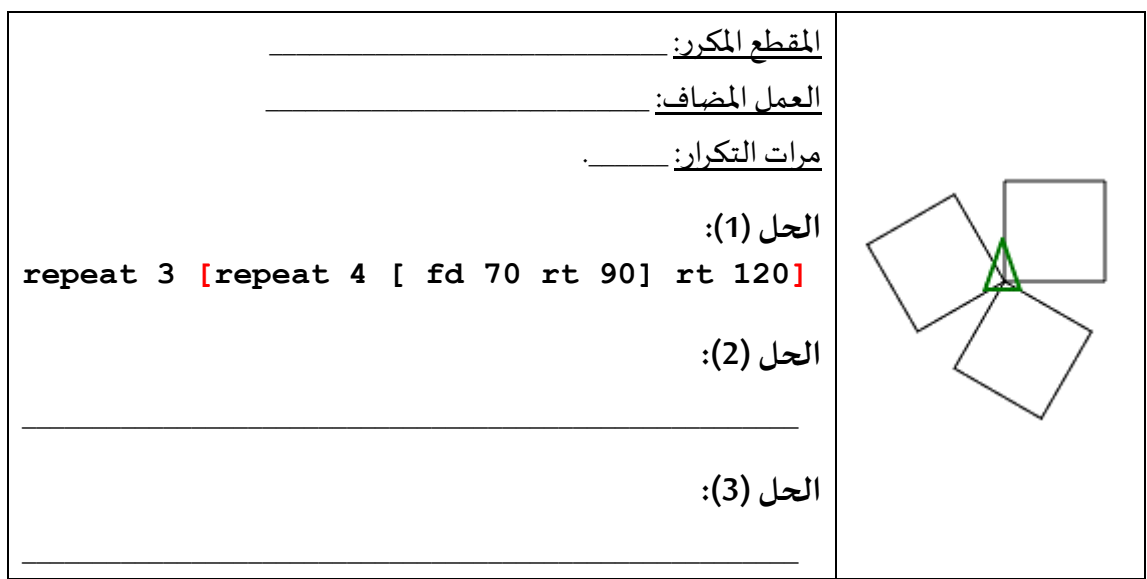

**3.6.0 تمارين ومسائل فيها تحدي للقسم الثاني**

لكل واحدة من الرسوم التالية، جربوا أن تحلوه وأن تكتبوا الحل البرمجي كسلسلة من الأوامر تجعل السلحفاةترسم هذهالرسوم.

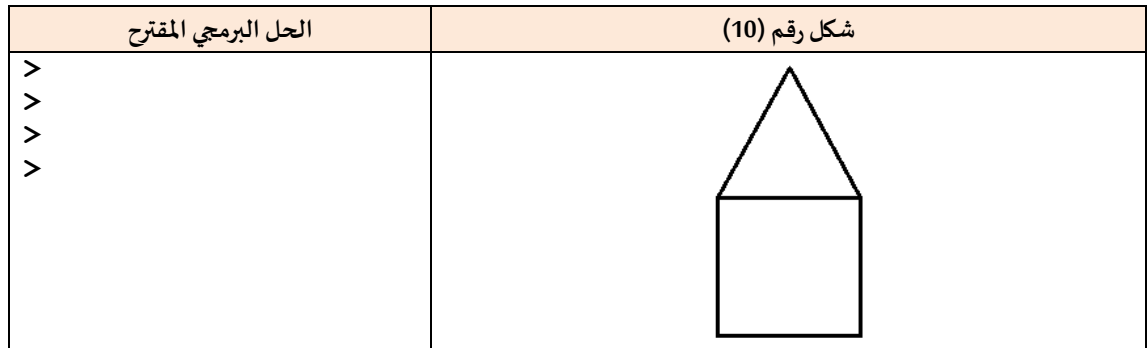

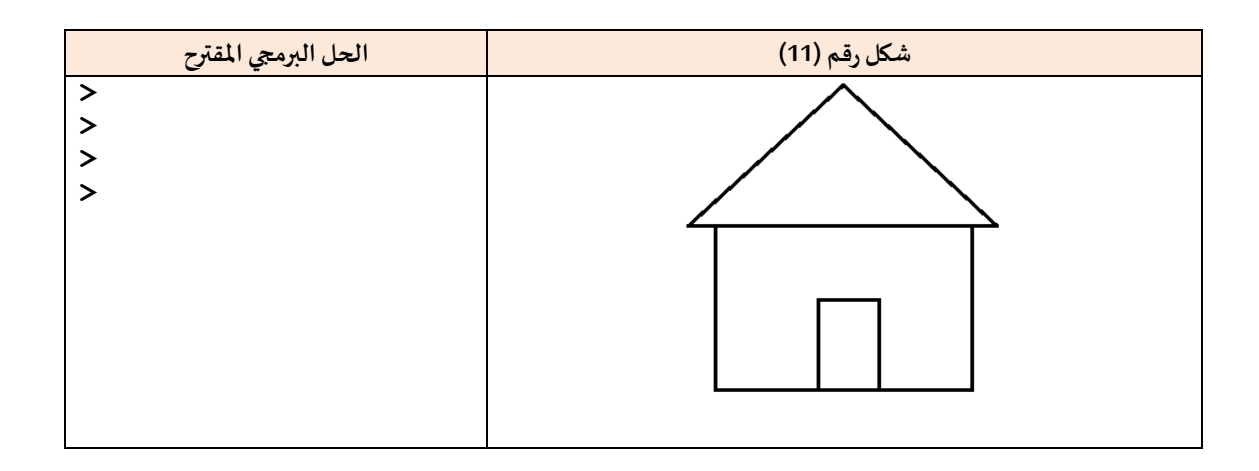

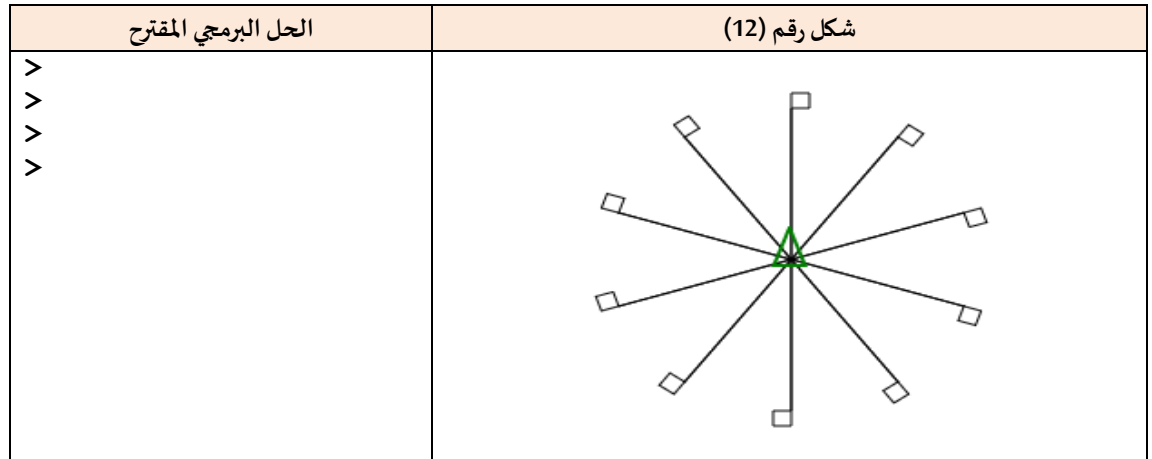

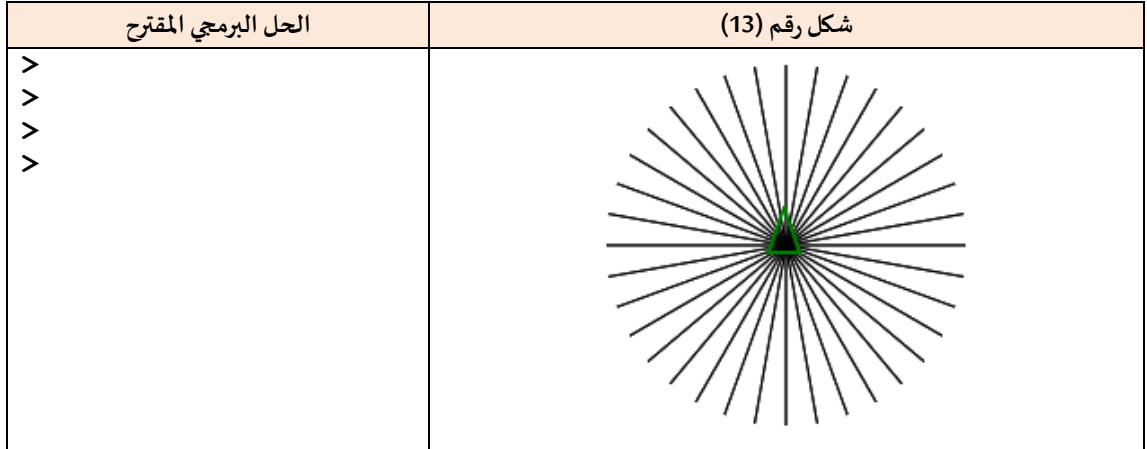

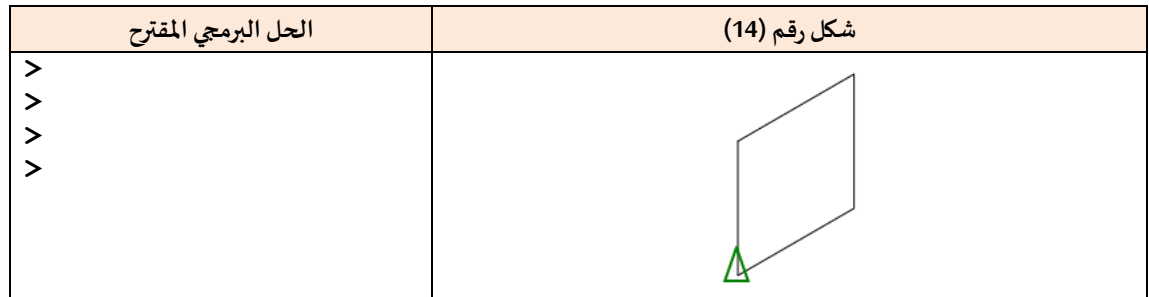

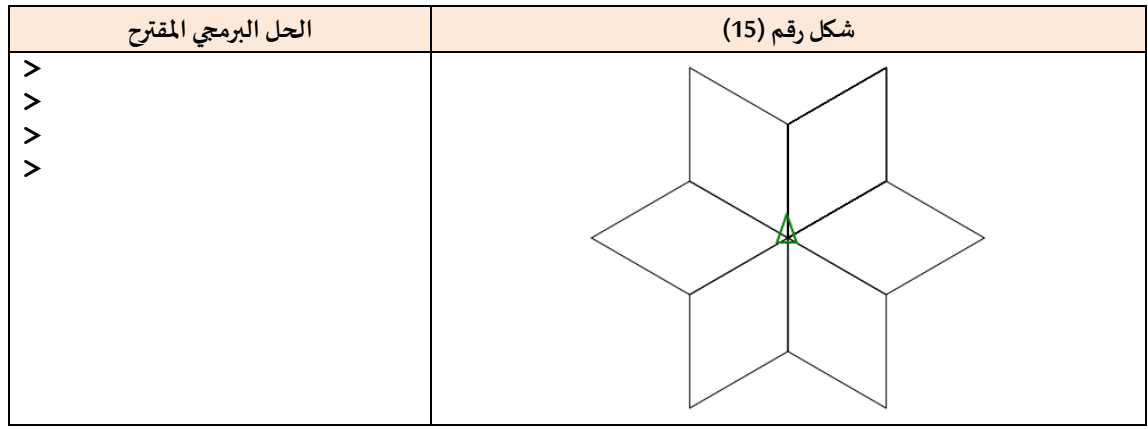

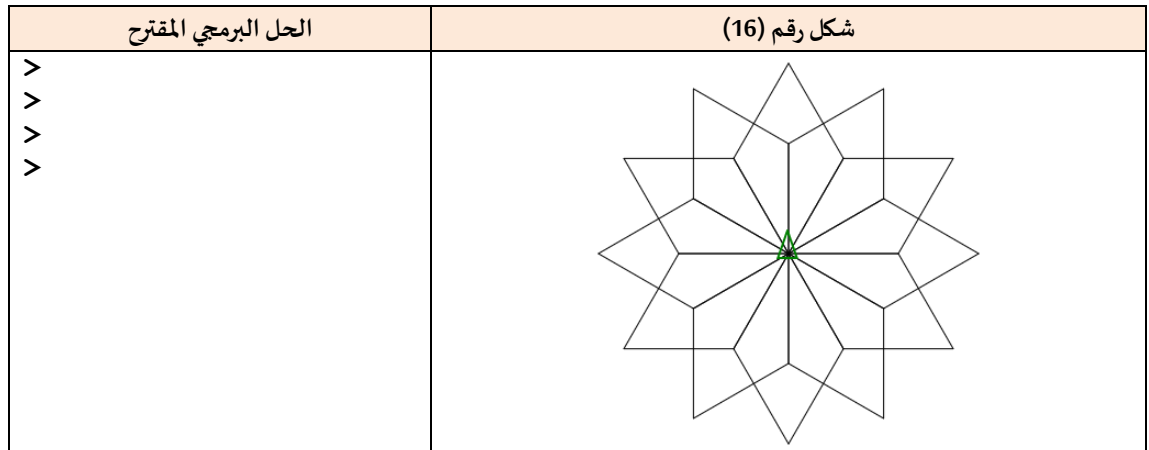

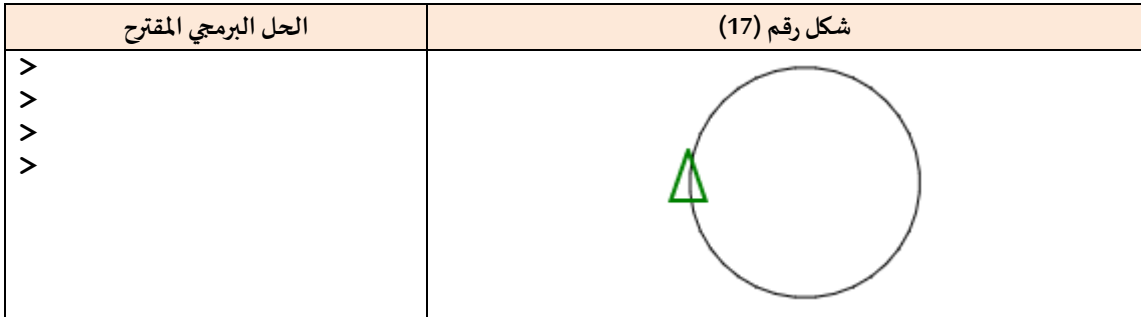

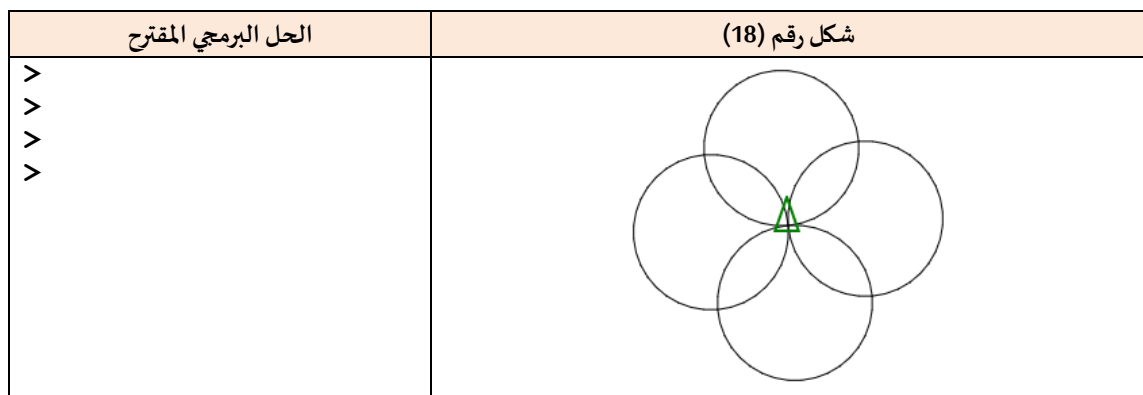

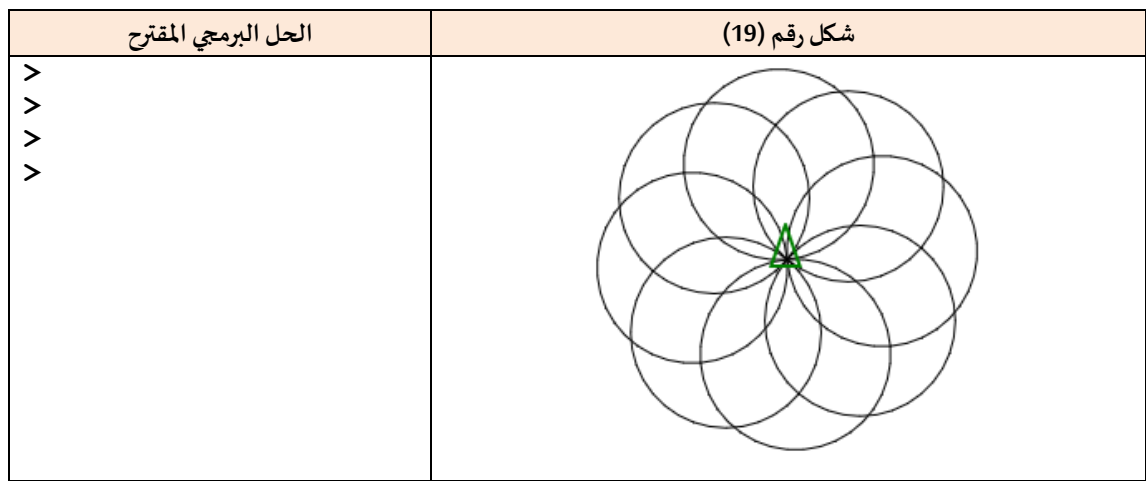

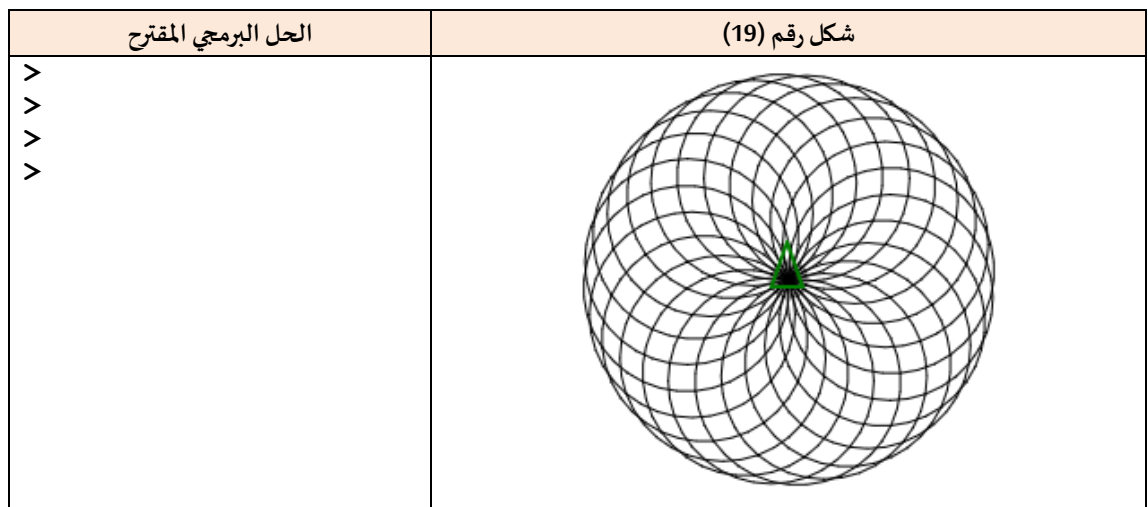

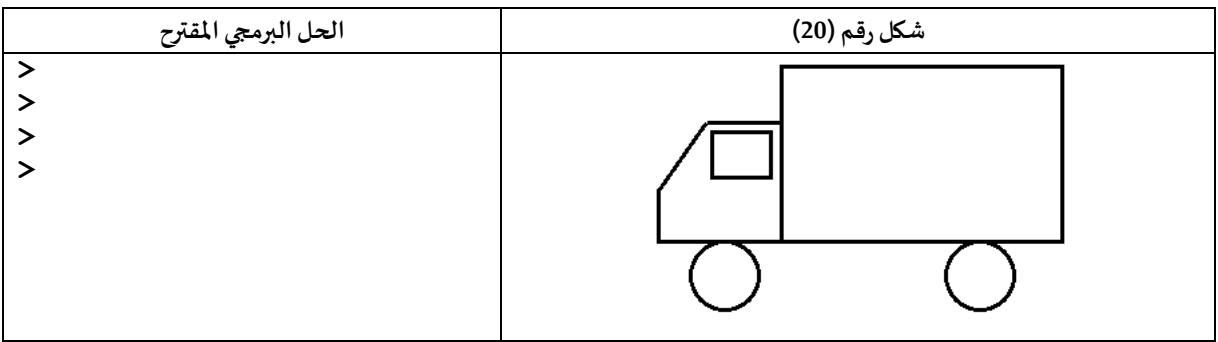

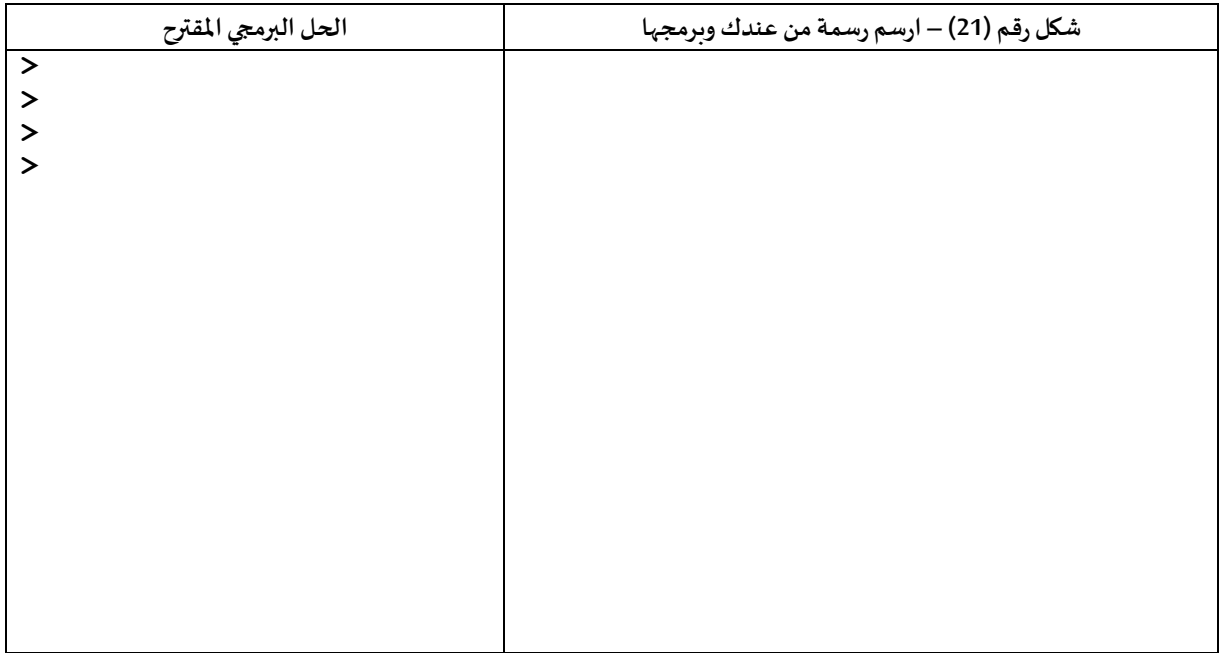

**انتهى الجزءألاول من هذهالكراسة على أن نتابع معكم البرمجة في الجزء الذي يليه عمال ممتعا و موفقا**

## **ملحق 0 – التسجيل وحفظ البرامج**

إن بيئة أكاديمية السلاحف تمكن المسجلين من حفظ برامجهم والعمل بصورة أفضل. للتسجيل في البيئة ادخلوا على صفحة signupمن املوقع على الرابط التالي:

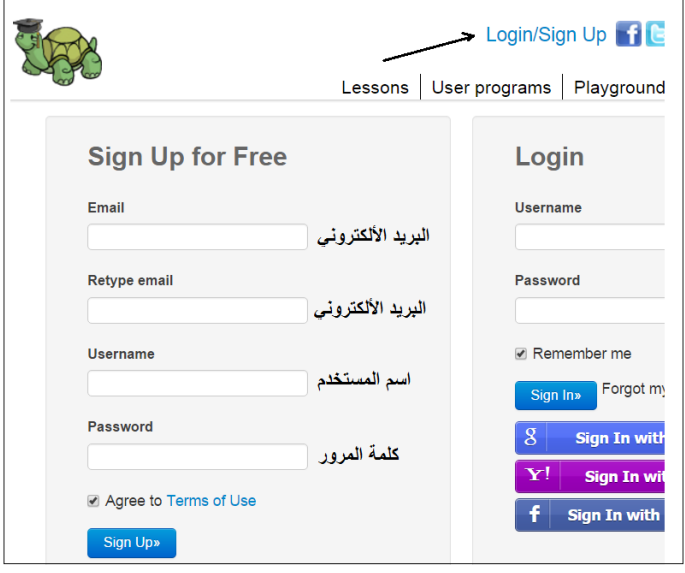

بعد التسجيل يستطيع املستخدم تسجيل وحفظ برامجه والرسوم التي تنتج.

<u>مثال</u> عند النقر على اسم المستخدم الذي سيظهر أعلى الصفحة من جهة اليمين. نحصل على صفحة كهذه فيها البرامج املحفوظة.

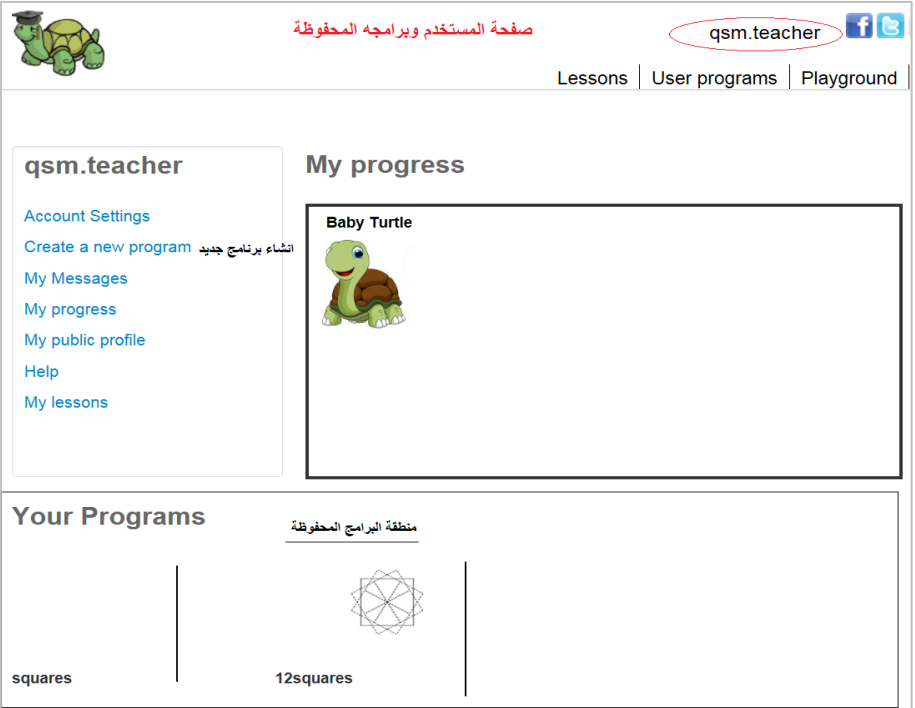

ننقر على عبارة <u>إنشاء برنامج جديد</u> Create a new program، نحصل على الصفحة التالية:

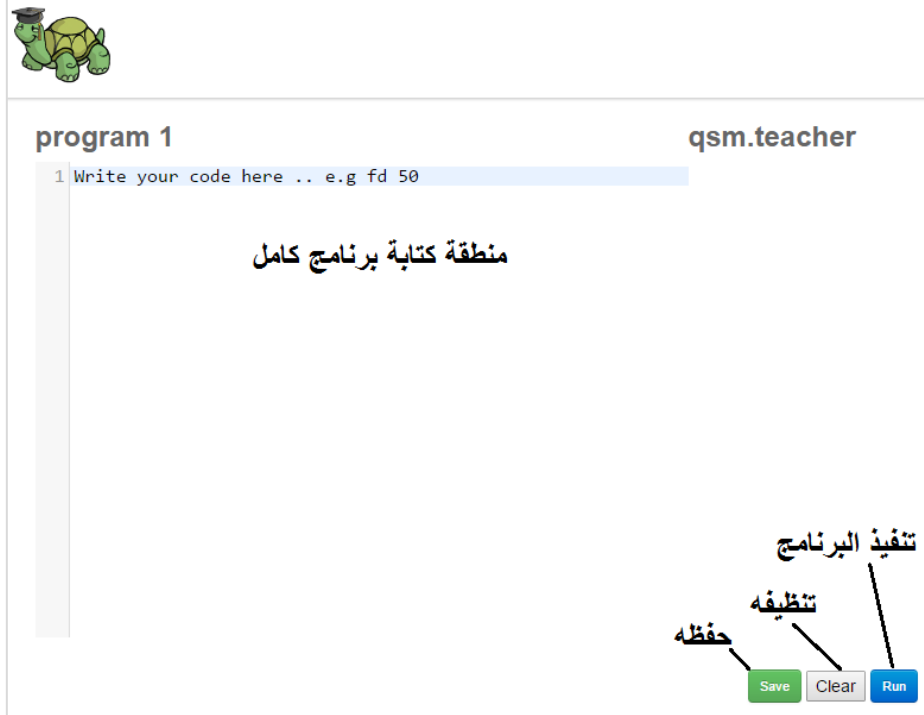

نكتب البرنامج الذي نريده، نستطيع تنفيذه وفحصه وتصحيح ألاخطاء، وإن رغبنا حفظنا البرنامج للمستقبل. نستطيع أن نعود إليه فيما بعد نكمل أو نعدل فيه ما نريد.

إذا نقرنا علىزرSaveيظهر أمامنا املربع التالي لتحديد اسم للبرنامج بدل كلمة 1program

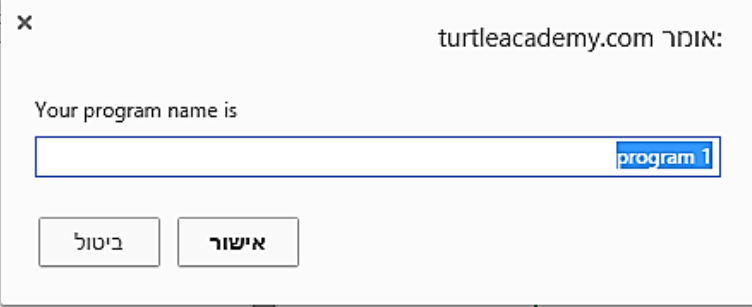

ثم نضرب على موافق أو ok أو אישור ليتم حفظ البرنامج مع سابقيه في القائمة تحت.

**عمال ممتعا وموفقا**

## **ملحق :2 كلمات شائعة في اإلنجليزية مع معناها في اللغة العربية**

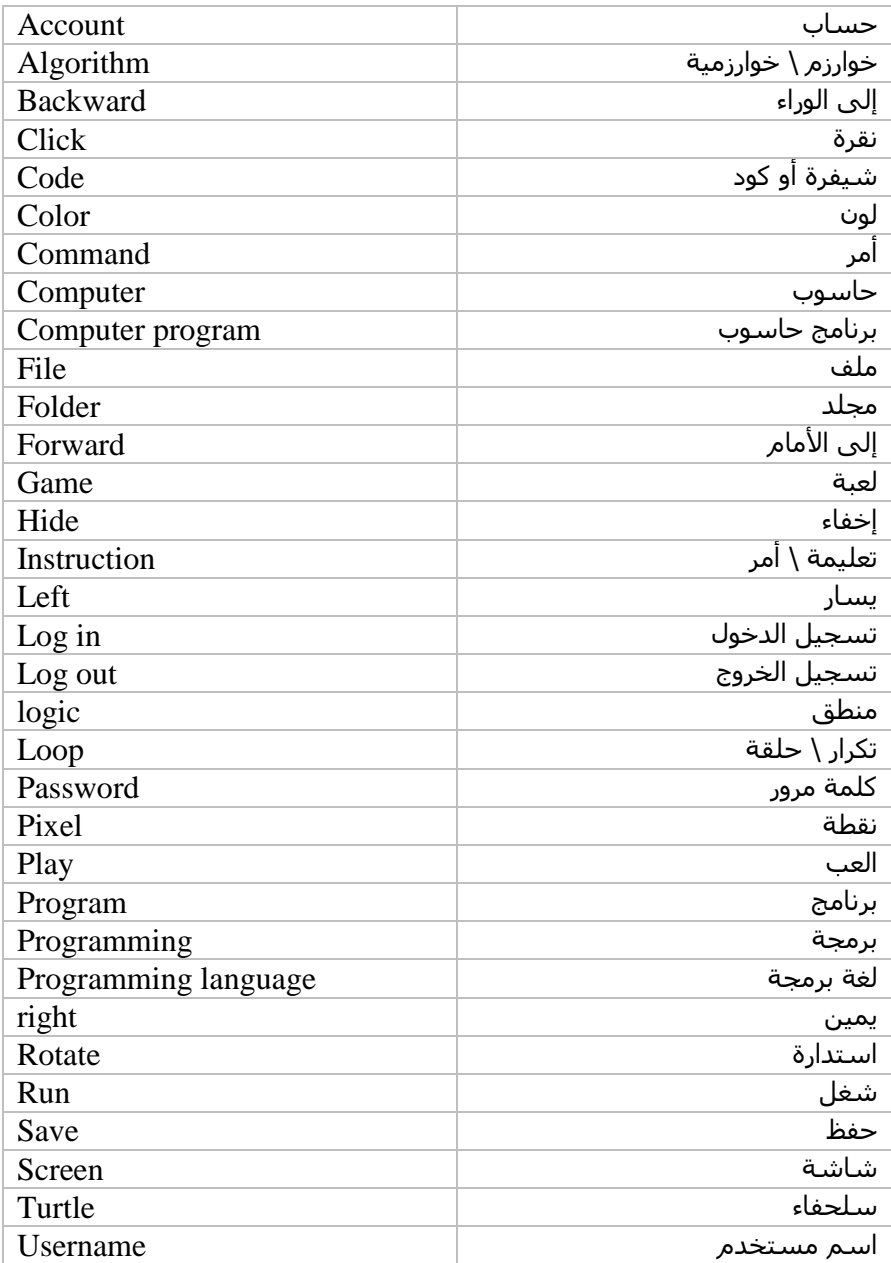